## **Orientalmotor**

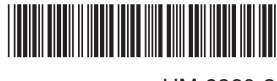

HM-9360-2

## スピードコントロールモーターユニット DSC シリーズ 電磁ブレーキ付・直交軸ギヤードタイプ

## 取扱説明書  $\mathbf{F}$   $\mathbf{M}_{\text{us}}$  ( $\mathbf{\mathbb{C}}$ ) (E)

お買い上げいただきありがとうございます。 この取扱説明書には、 製品の取り扱いかたや安全上の注意事項を示しています。 • 取扱説明書をよくお読みになり、 製品を安全にお使いください。

• お読みになった後は、 いつでも見られるところに必ず保管してください。

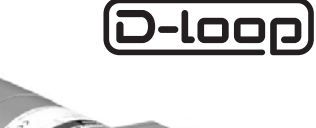

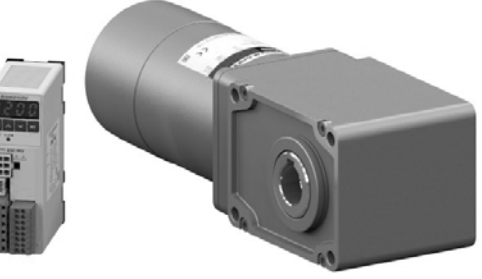

 $(D$ -loop)

D-loop (ディーループ) は、オリエンタルモーター独自の技術を - <u>^</u><br>採用したスピードコントロールモーターです。 *រ.....*<br>クローズドループ制御による高信頼性と位相制御回路のデジタル <sub>ノ</sub>;ロース ┌ / / / ୷ ⊯ ⊢ 3, ◎ □□ □ ☆ ↓ □ □ □ □ □ □ □ □ □ □<br>化によるスピードコントローラの小型化を実現しています。

## もくじ

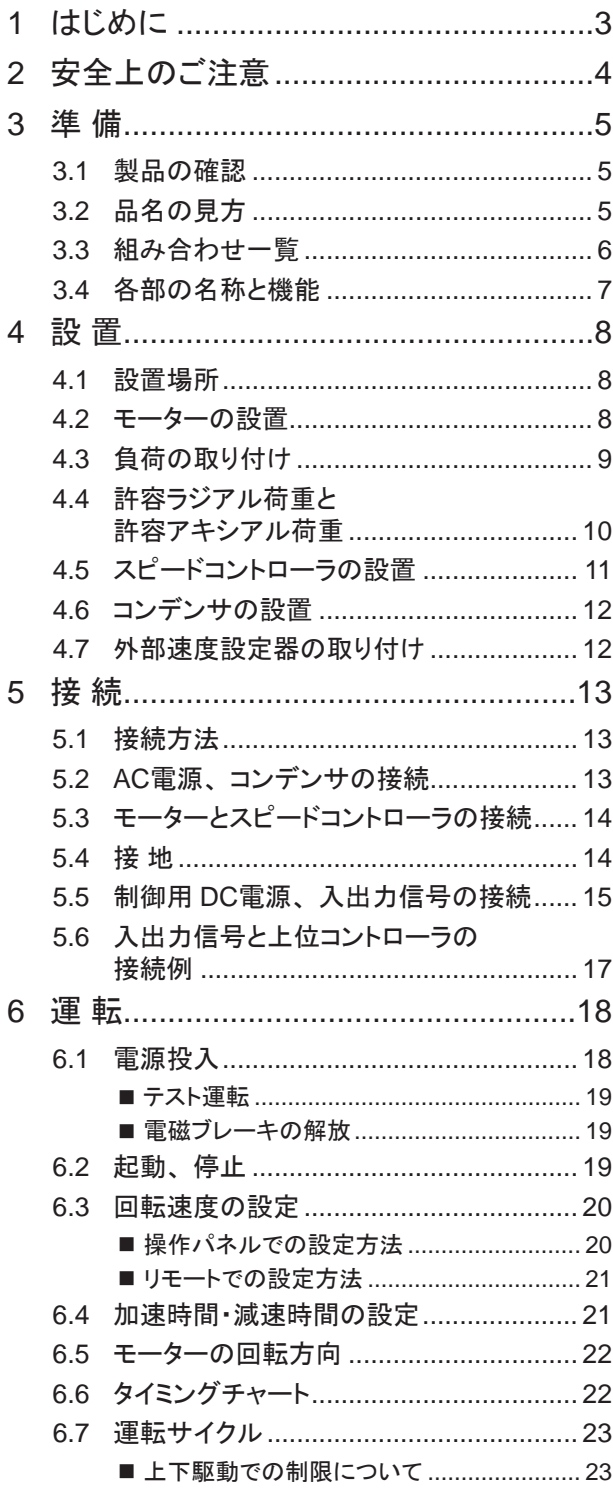

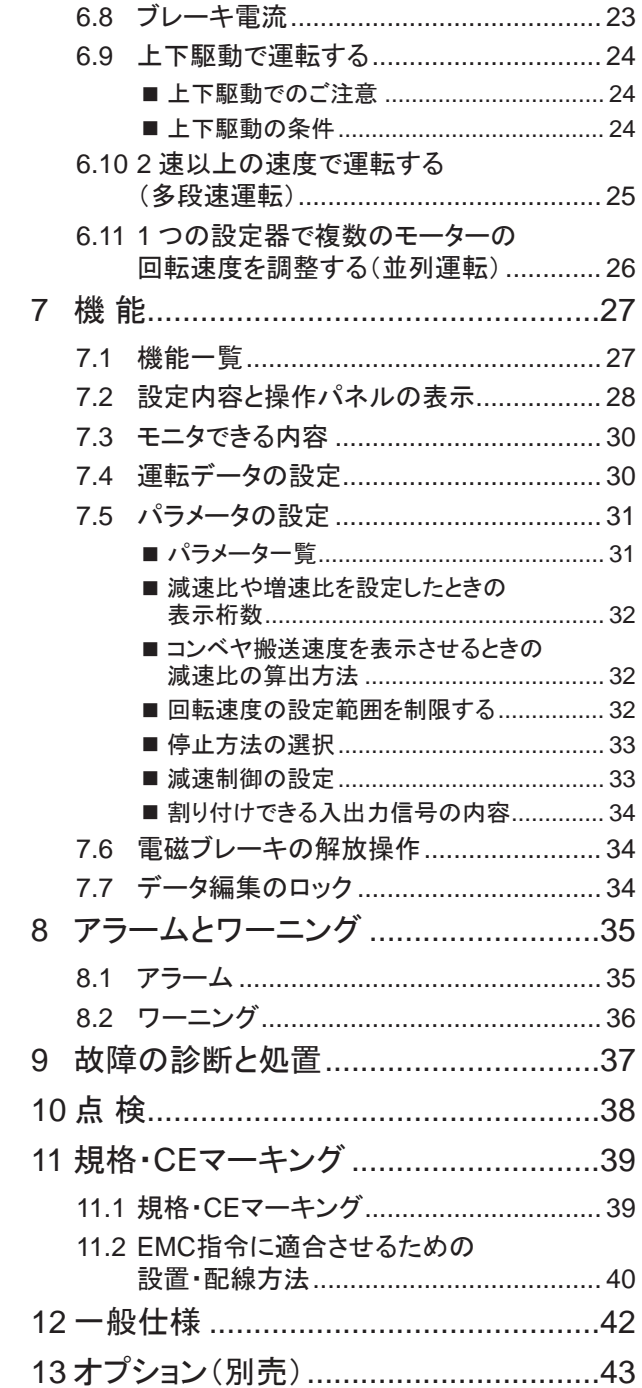

## <span id="page-2-0"></span>1 はじめに

#### ■ お使いになる前に

製品の取り扱いは、 適切な資格、 知識を有する人が行なってください。

お使いになる前に、 4 ページ「2 [安全上のご注意」](#page-3-1)をよくお読みのうえ、 正しくお使いください。

本文中の 重要 は、製品を正しくお使いいただくために、お客様に必ず守っていただきたい事項です。関連 する取り扱い項目に記載しています。

この製品は、 一般的な産業機器への組み込み用として設計・製造されています。 その他の用途には使用しないで ください。

この警告を無視した結果生じた損害の補償については、 当社は一切その責任を負いませんので、 あらかじめ ご了承ください。

#### ■ 製品の概要

この製品は、 高い信頼性を実現するクローズドループ制御のスピードコントロールモーターユニットです。 ACモーターに搭載したレートジェネレータで回転速度を常に監視して、 負荷が変動しても設定した速度になる ように回転速度をコントロールします。

モーターの回転速度を表示するスピードコントローラと、 直交軸ギヤードモーターを組み合わせたユニットでお届け します。

モーターは、 ハイポイドギヤを採用した高トルク・高強度の直交軸ギヤヘッドを組み付けたギヤードモーターです。 無励磁作動型の電磁ブレーキを内蔵し、上下駆動や水平駆動での負荷保持が必要な用途にお使いいただけます。 スピードコントローラは、 速度表示や最大 4 パターンの運転ができ、 さらにモーターの異常を知らせる各種のアラー ムを装備しています。

# <span id="page-3-1"></span><span id="page-3-0"></span>2 安全上のご注意

ここに示した注意事項は、 製品を安全に正しくお使いいただき、 お客様や他の人々への危害や損傷を未然に 防止するためのものです。 内容をよくご理解いただいてからお使いください。

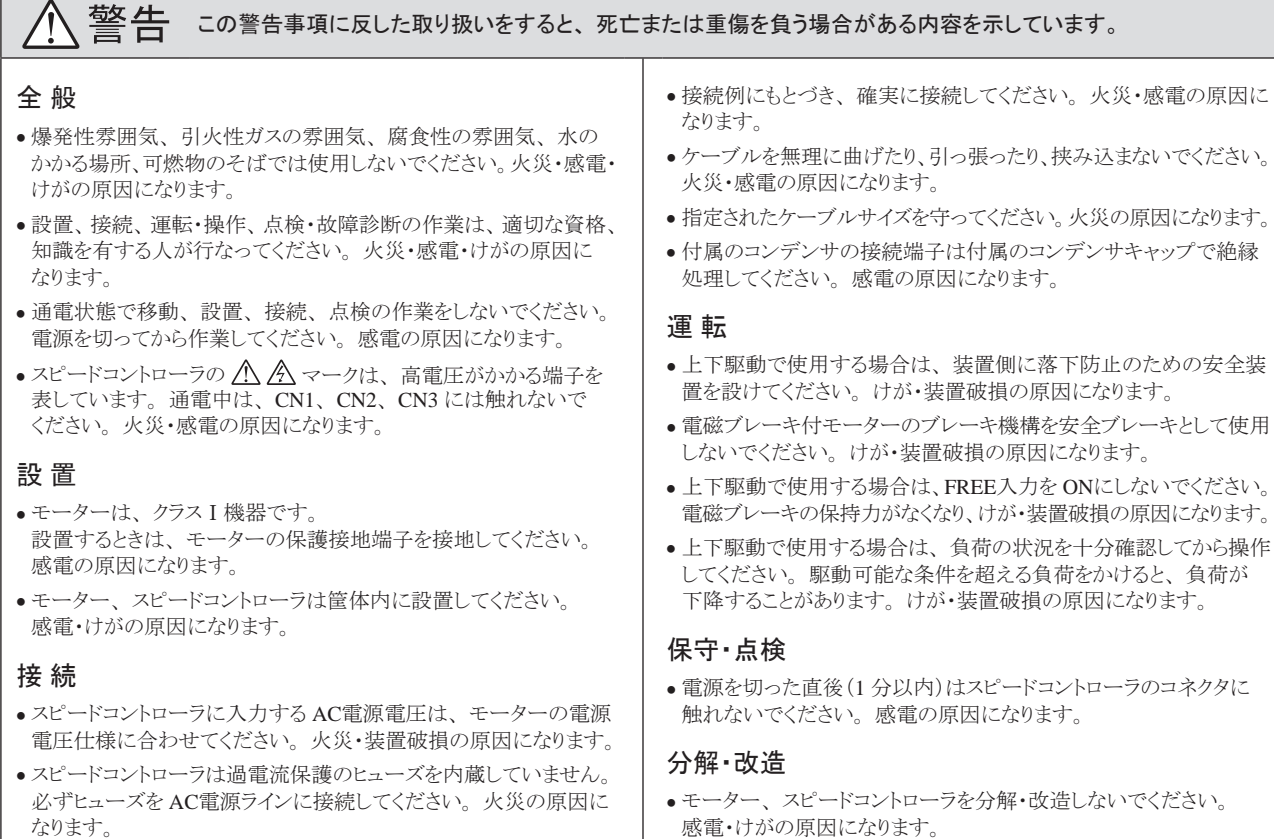

#### 注意 この注意事項に反した取り扱いをすると、 傷害を負うまたは物的損害が発生する場合がある内容を示しています。

#### 全 般

- モーター、 スピードコントローラの仕様値を超えて使用しないで ください。 感電・けが・装置破損の原因になります。
- モーター出力軸、 モーターリード線を持たないでください。 けが の原因になります。
- スピードコントローラのアラームが発生したときは、 原因を取り除 いた後でアラームを解除してください。 けが・装置破損の原因に なります。

#### 設 置

- モーター、スピードコントローラの周囲には、可燃物を置かないで ください。 火災・やけどの原因になります。
- モーター、 スピードコントローラの周囲には、 通風を妨げる障害 物を置かないでください。 装置破損の原因になります。
- モーター、 スピードコントローラは、 取付板または DINレールへ 確実に設置してください。 落下によって、 けが・装置破損の原因 になります。

#### 接 続

- 静電気による製品の破損を防ぐため、 製品は必ず接地してくだ さい。 装置破損の原因になります。
- 電磁接触器やパワーリレーをスピードコントローラとモーターの 配線間に設けないでください。 電磁接触器などで正転、 逆転の 切り替えを行なうと、 装置破損の原因になります。

#### 運 転

- モーターとスピードコントローラは、 指定された組み合わせで使用 してください。 火災の原因になります。
- 装置の故障や動作の異常が発生したときは、 装置全体が安全な 方向へはたらくよう非常停止装置、 または非常停止回路を外部に 設置してください。 けがの原因になります。
- 異常が発生したときは、 ただちに運転を停止して、 スピードコント ローラの電源を切ってください。火災・感電・けがの原因になります。
- 運転中は回転部(出力軸)に触れないでください。 けがの原因に なります。
- モーターは、 正常な運転状態でも、 表面温度が 70 °Cを超えることがあります。 運転中のモーターに 接近できるときは、 図の警告ラベルをはっきり見える ることでしてい、ロットロングのこはっこうかと。 警**告ラベル**<br>位置に貼ってください。 やけどの原因になります。 警**告ラベル**

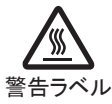

#### 保守・点検

• 絶縁抵抗測定、 絶縁耐圧試験を行なうときは、 モーター、 スピード コントローラそれぞれで行なってください。 装置破損の原因になり ます。

#### 廃 棄

● モーター、スピードコントローラを廃棄するときは、できるだけ分解 し、 産業廃棄物として処理してください。

## <span id="page-4-0"></span>3 準 備

### 3.1 製品の確認

次のものがすべて揃っていることを確認してください。 不足したり破損している場合は、 お買い求めの支店・営業 所までご連絡ください。

お買い求めの製品のユニット品名は、 パッケージのラベルに記載された品名で確認してください。 モーター、 スピードコントローラの品名は、 各製品の銘板に記載された品名で確認してください。

- ギヤードモーター .............. 1 台
- ●スピードコントローラ .......... 1 台
- ●コンデンサ ......................... 1個
- •コンデンサキャップ ........... 1 個
- 六角穴付ボルトセット ....... 1 セット (六角穴付ボルト、 平座金、 ばね座金 各 4 個)

- U:ユニット用 - 雷源雷圧

䜲䞁䝎䜽䝅䝵䞁䝰䞊䝍䞊 モーター部の取付角寸法

- 出 力 - Κ ΙΙ シリーズ - ギヤ種類

- 電磁ブレーキ付

- •平行キー ......................... 1 個 (中実軸タイプは出力軸に固定)
- •取扱説明書(本書) ........... 1 部
- 安全カバー .................. 1個 ーー・<br>(中空軸タイプのみ)
- 接続ケーブル ...............1 本<br>(接続ケーブルが付属している製品のみ)
- •外部速度設定器 ......... 1 個 (外部速度設定器が付属している製品のみ)

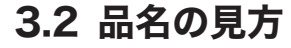

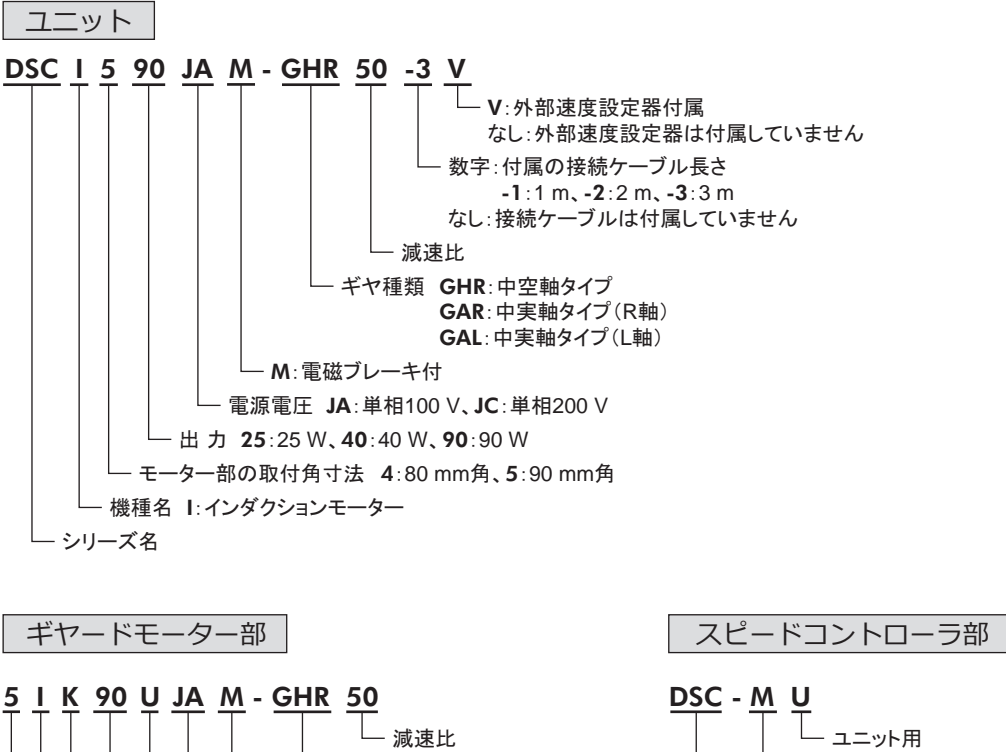

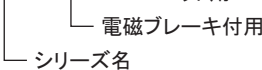

## <span id="page-5-0"></span>3.3 組み合わせ一覧

ユニット品名に対するモーター、 スピードコントローラの品名です。

品名の口には、減速比を表わす数字が入ります。

接続ケーブルが付属している場合、品名の■には、接続ケーブルの長さを表わす数字(-1、-2、-3)が入ります。 外部速度設定器が付属している場合、 ユニット品名末尾に Vが付きます。

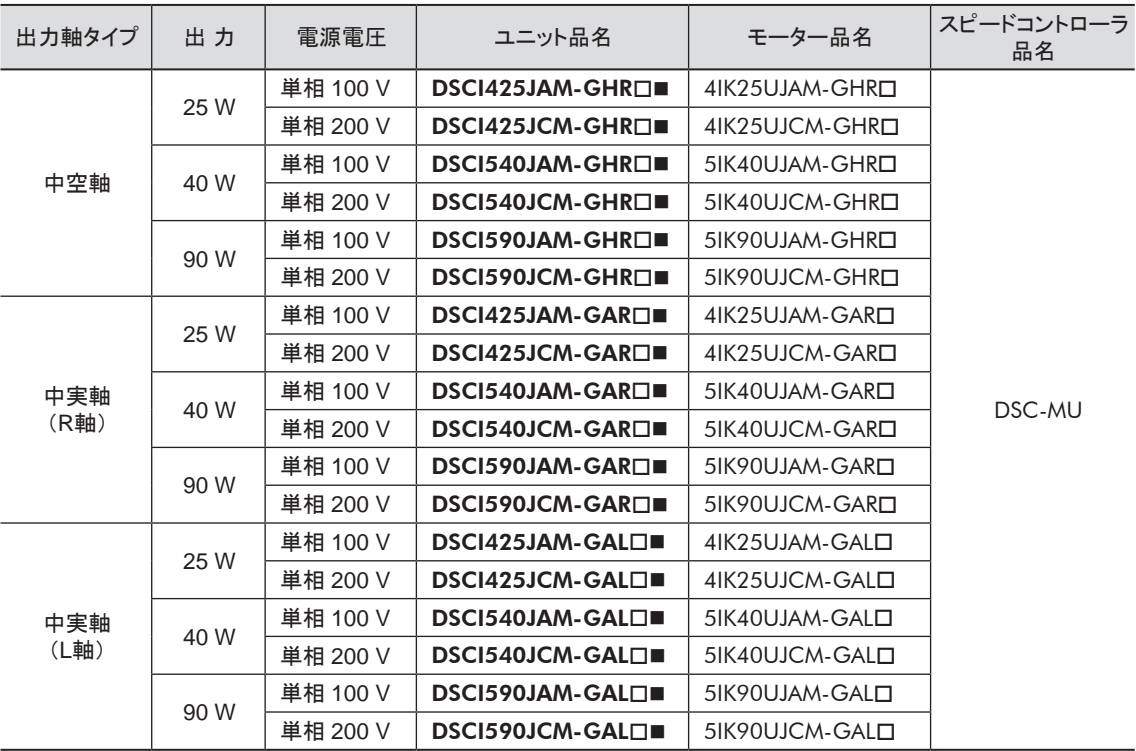

## <span id="page-6-0"></span>3.4 各部の名称と機能

■ モーター

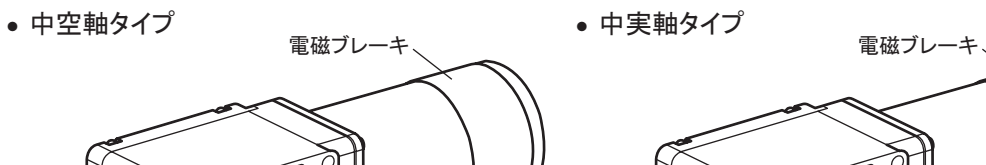

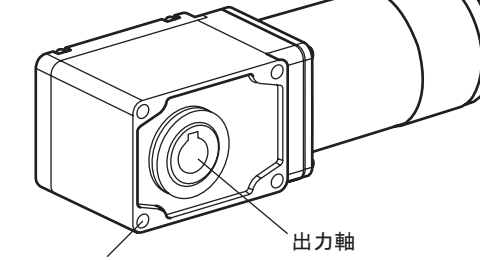

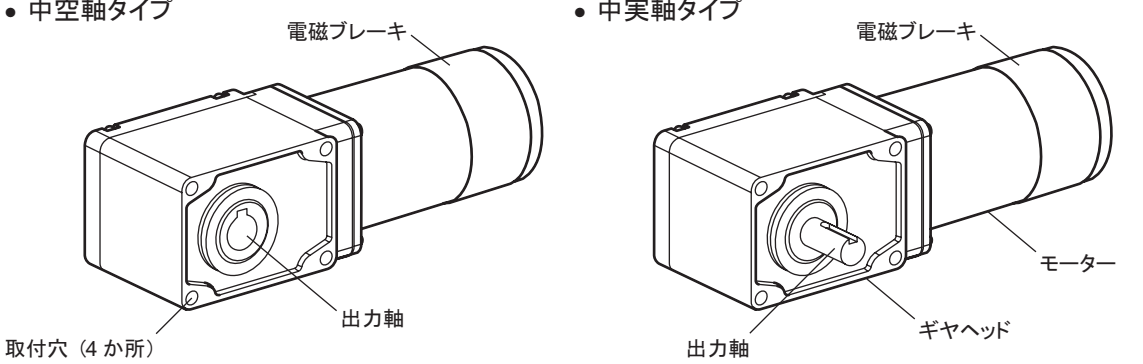

■ スピードコントローラ

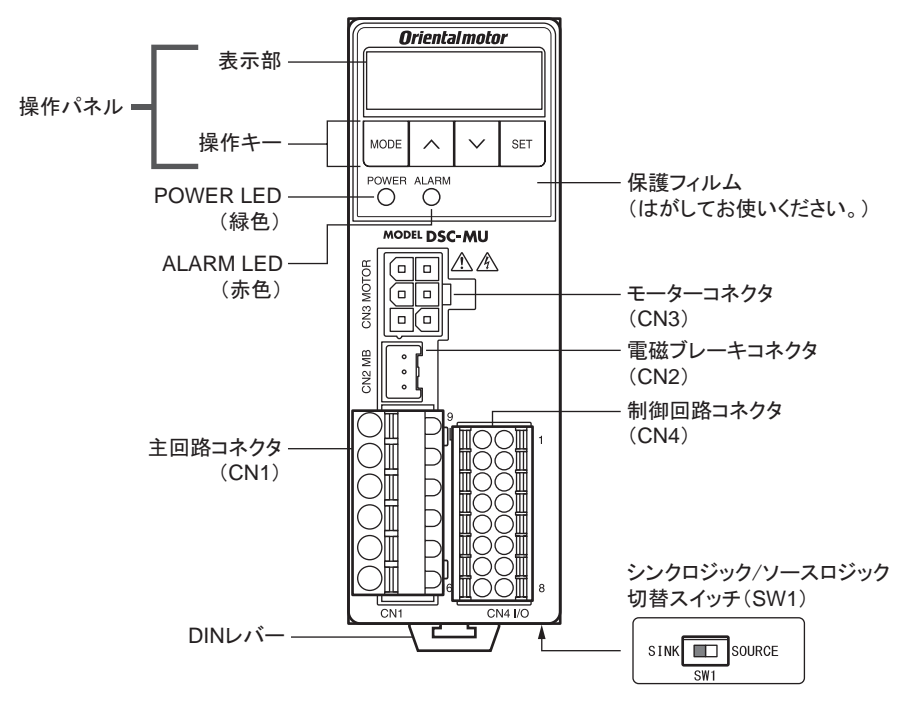

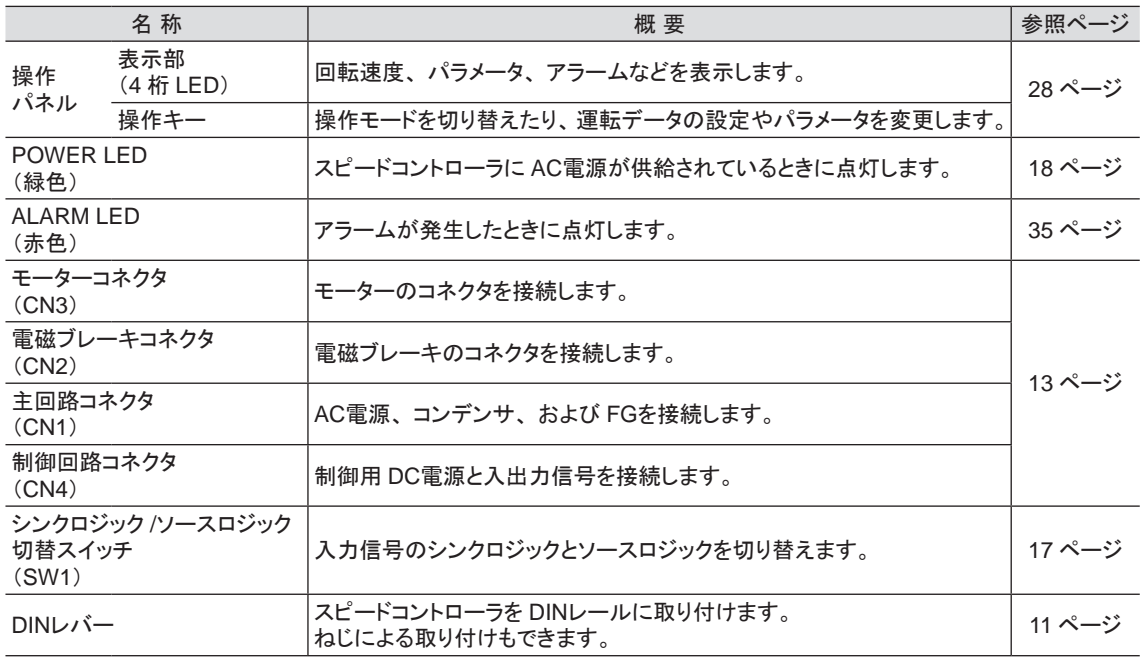

<span id="page-7-0"></span>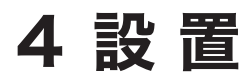

設置場所および設置方法について説明します。

### 4.1 設置場所

モーターとスピードコントローラは、 一般的な産業機器への組み込み用として設計・製造されています。 風通しがよく、点検が容易な次の場所に設置してください。

- 屋内
- 使用周囲温度 0 ~ +50 °C(凍結しないこと)
- 使用周囲湿度 85%以下(結露しないこと)
- 爆発性雰囲気、 有害なガス(硫化ガスなど)、 および 液体のないところ
- 可燃物がないところ
- 直射日光が当たらないところ
- 塵埃や鉄粉などの少ないところ
- 水(雨や水滴)、 油(油滴)、 およびその他の液体が かからないところ
- 塩分の少ないところ
- 連続的な振動や過度の衝撃が加わらないところ
- 電磁ノイズ(溶接機、動力機器など)が少ないところ
- 放射性物質や磁場がなく、 真空でないところ
- 標高 海抜 1000 m以下

■裏 ■ギヤヘッドからまれに少量のグリースがにじみ出ることがあります。 グリース漏れによる周囲環境の 汚染が問題となる場合には、 油受けなどの損害防止装置を取り付けてください。 油漏れでお客様の 装置や製品などに不具合を発生させる原因になります。

## 4.2 モーターの設置

■ 装置への取り付け

取付板にねじ穴加工し、 六角穴付ボルトセット (付属)でモーターを取付面に固定してください。 出力軸ボス部が 4lKタイプは Ø50 -0.039 mm(h8)、 5lKタイプは Ø58 -0.046 mm(h8)に仕上がってい ます。

心出しの際の案内にしてください。

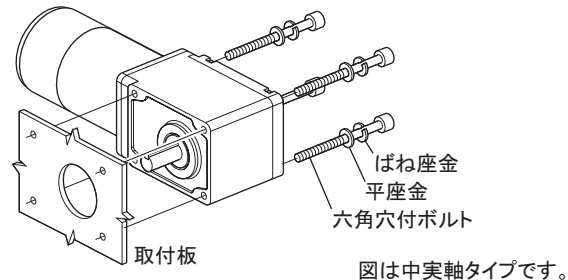

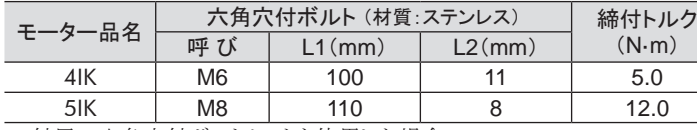

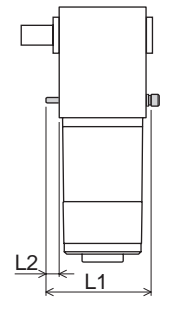

\* 付属の六角穴付ボルトセットを使用した場合

- ■重要 |• ギヤヘッドのフランジ面を使用して装置に取り付けるときは、中空出力軸内径部と負荷軸の心出しが 必要です。 心出しの同心度は 0.02 mm以下にしてください。 心出しが不十分な場合、 ギヤヘッド内部 の軸受けが破損する原因になります。
	- ギヤヘッドをモーターから取り外さないでください。
- 90 Wタイプの場合

モーター後部の空気吸込口をふさがないように、 ファンカバーの後ろを 10 mm以上あけるか、 換気穴をあけてくだ さい。

## <span id="page-8-0"></span>4.3 負荷の取り付け

### ■ 中空軸タイプ

負荷軸の形状によって負荷の取付方法が違います。 下図を参照してください。 中空出力軸は、 内径公差を H8 に仕上げ、 負荷軸を取り付けるためのキーみぞ加工を施しています。 負荷軸の公差は h7 を推奨します。

また、 焼き付きを防止するため、 負荷軸の表面や中空軸の内径部にグリースを塗布してください。

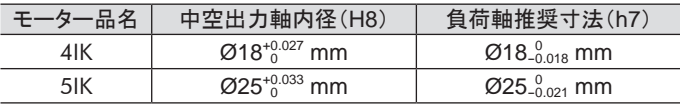

• 負荷軸が段付形状の場合

エンドプレートを使用した固定方法

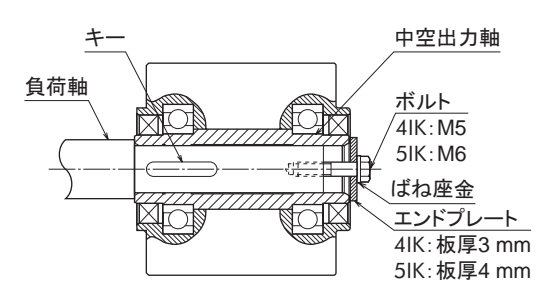

• 負荷軸が段付形状でない場合

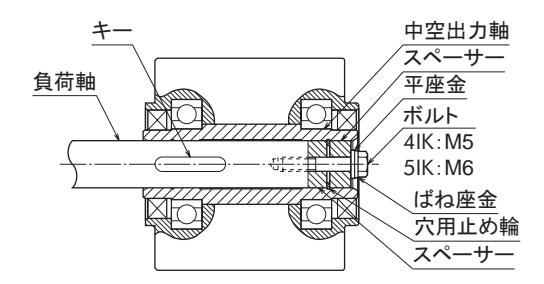

重要 負荷軸を中空出力軸に挿入するときは、 中空出力軸に衝撃が加わらないようにしてください。 ギヤヘッド 内部の軸受けが破損する原因になります。

• 安全カバーの取り付け

負荷を取り付けた後は、 安全カバーを取り付けてください。 安全カバーを取り外すときは、 先端が平らなプラスチック製の棒を 安全カバーの切り欠きに差し込んで外してください。

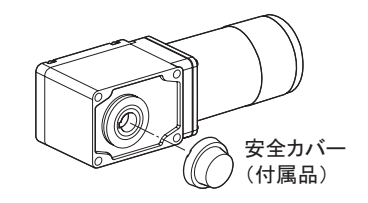

#### 穴用止め輪を使用した固定方法

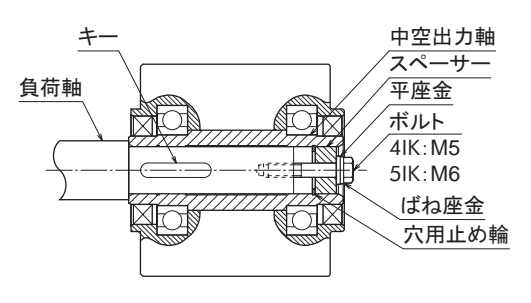

#### <span id="page-9-0"></span>■ 中実軸タイプ

ギヤヘッド出力軸は、 外径公差を h7 に仕上げ、 伝達部品を取り付けるためのキーみぞ加工を施しています。 伝達部品を取り付けるときは、 出力軸と伝達部品のはめ合いをすきまばめにしてください。 さらに、 伝達部品のがたつきや空転を防止するため、 必ずねじで平行キーを出力軸に固定してください。 中実軸タイプの出力軸先端ねじ穴は、 伝達部品の抜け防止の補助として使用してください。

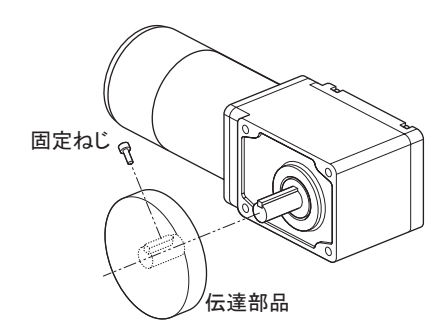

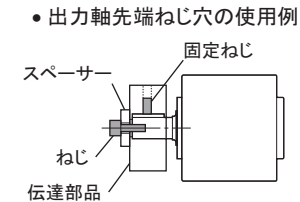

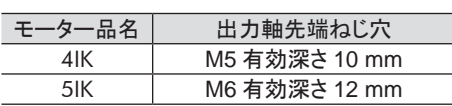

重要 ハンマーなどでギヤヘッド出力軸に強い力を加えないでください。 出力軸や軸受けが破損する原因に なります。

## 4.4 許容ラジアル荷重と許容アキシアル荷重

出力軸にかかるラジアル荷重とアキシアル荷重は、 下表の値以下にしてください。

■要 | ラジアル荷重やアキシアル荷重が許容値を超えると、繰り返し荷重によって、モーター・ギヤヘッドの 軸受けや出力軸が疲労破損するおそれがあります。

#### ■ 中空軸タイプ

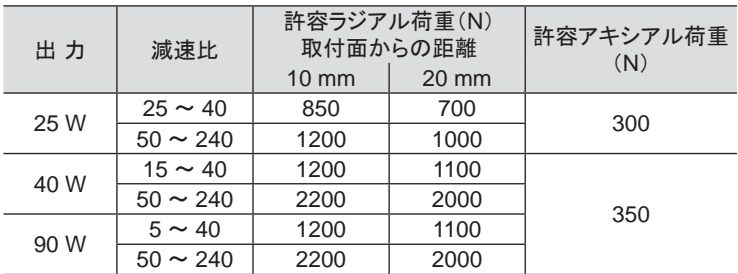

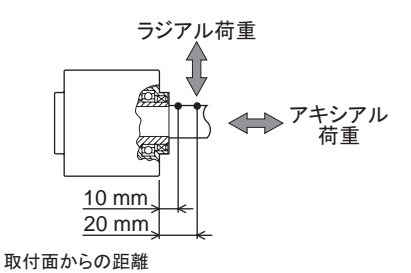

#### ■ 中実軸タイプ

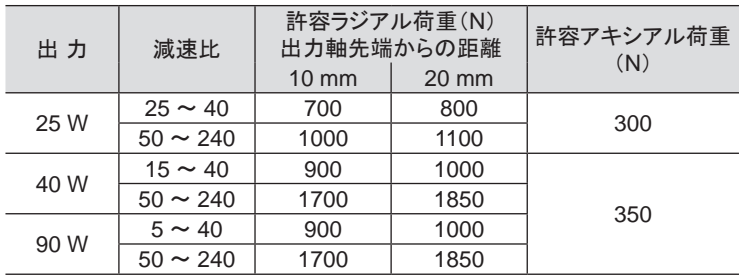

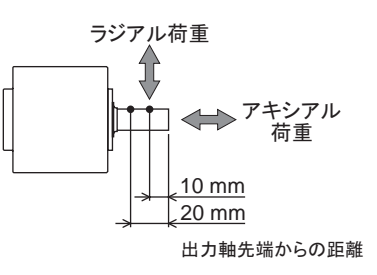

## <span id="page-10-0"></span>4.5 スピードコントローラの設置

<span id="page-10-1"></span>スピードコントローラは空気の対流による放熱を前提として設計されています。 スピードコントローラの上下にある 通気孔から十分に換気できるように設置してください。

#### ■設置方向

スピードコントローラは、筐体や他の機器から 垂直方向へ 25 mm以上離して設置してください。 スピードコントローラを 2 台以上設置する場合、 水平方向は密着させて取り付けることができます。

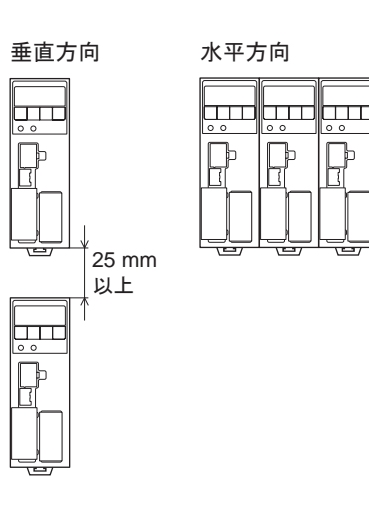

#### ■ 設置方法

#### • DINレールへの設置

スピードコントローラはレール幅 35 mmの DIN レールに取り付けてください。 スピードコントローラの DINレバーを引き下げて ロックし、背面にあるフックを DINレールに掛けて、 スピードコントローラを押し込み、 DINレバーを 押し上げてください。 取り付けた後は、 お客様にてご用意のエンド プレートなどでスピードコントローラの両側を固定 してください。

#### DINレールから取り外すとき

マイナスドライバなどで DINレバーを引き下げてロックし、 スピードコントローラを下から持ち上げて取り外します。 DINレバーを引き下げるときは、 10 ~ 20 N程度の力を 加えてください。 力を加えすぎると、 DINレバーが破損します。

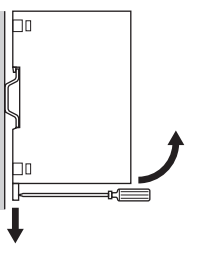

hп

DIN䝺䝞䞊

エンドプレ

#### • ねじによる設置

スピードコントローラの取付穴を 2 本のねじ(M4:付属していません)で固定してください。 (締付トルク:0.7 N·m) 固定するねじやワッシャーは、 Ø10 mm以下のものを使用してください。

フック

DINL-JI

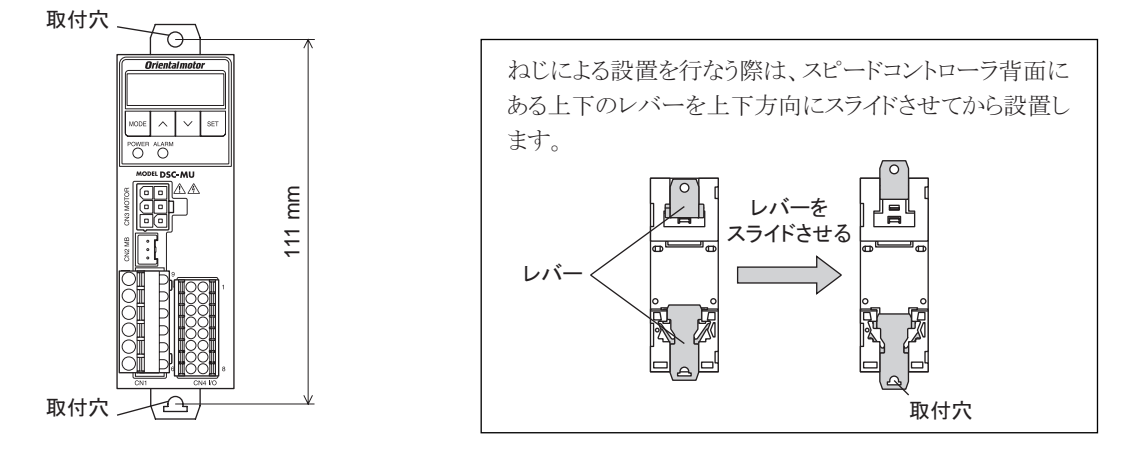

## <span id="page-11-0"></span>4.6 コンデンサの設置

M4 のねじ(付属していません)を使用して取り付けてください。

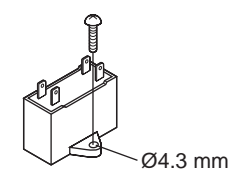

■要 |• コンデンサ取付用のねじの締付トルクは、取付足の破損防止のため 1 N·m以下にしてください。 • コンデンサは、 モーターから離して取り付けてください。 モーターの熱で、 コンデンサの寿命が短く なります。

## 4.7 外部速度設定器の取り付け

外部速度設定器(付属またはオプション)を取り付けるときは、 図のように取り付けてください。

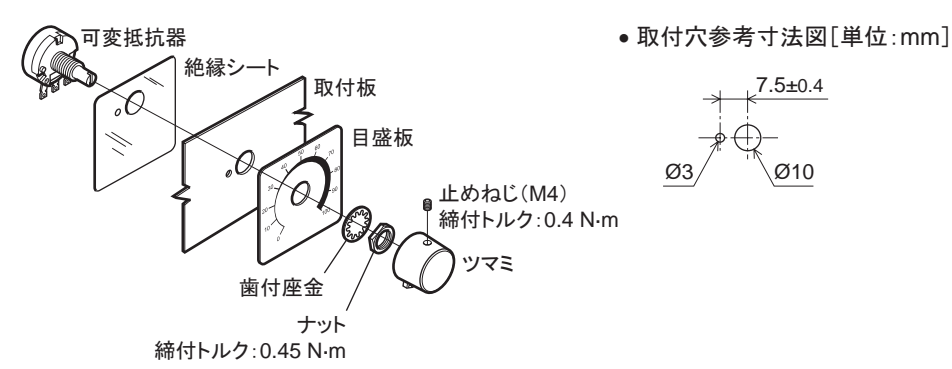

#### 可変抵抗器の端子とリード線のはんだ付け

リード線をはんだ付けしたあとは、必ず絶縁処理してください。 はんだ条件: 235 ℃、5秒以下

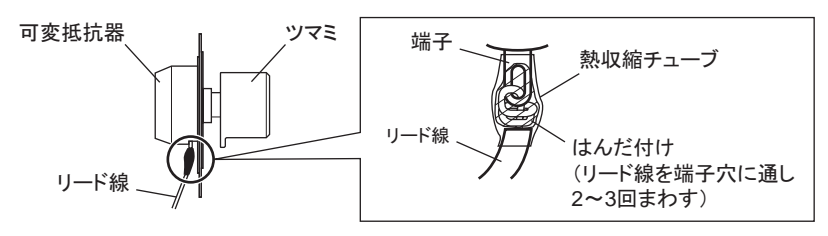

外部速度設定器の接続については 21 [ページを](#page-20-1)ご覧ください。

## <span id="page-12-1"></span><span id="page-12-0"></span>5 接 続

スピードコントローラと電源やモーターなどの接続方法について説明します。 モーターを運転するときは、 AC電源以外に必ず制御用 DC電源を接続してください。

## 5.1 接続方法

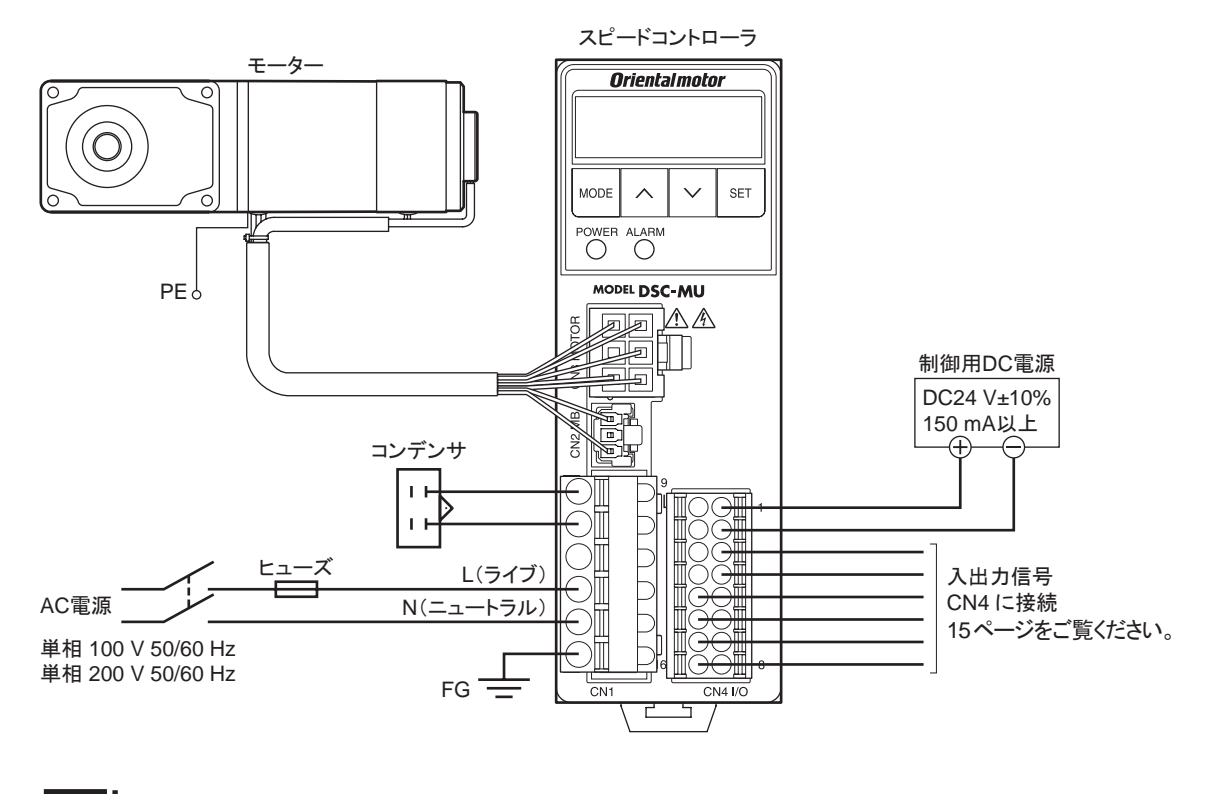

■ エットコントローラに入力する AC電源電圧は、必ずモーターの電源電圧仕様に合わせてください。 • コネクタは確実に差し込んでください。 コネクタの接続が不完全な場合、 動作不良やモーター、 スピー ドコントローラが破損する原因になります。

#### CN1 用・CN4 用コネクタの結線方法

マイナスドライバで橙色のボタンを押したまま、 リード線を挿入します。

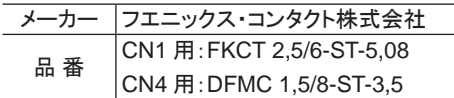

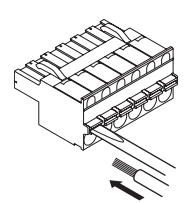

## 5.2 AC電源、コンデンサの接続

AC電源、 コンデンサをスピードコントローラの CN1 に接続します。

- 適用リード線:AWG18  $\sim$  14(0.75  $\sim$  2.0 mm<sup>2</sup>)
- 被覆剥き長さ:10 mm

圧着端子を使用する場合は、 次のような製品をお使いください。

メーカー:フエニックス・コンタクト株式会社

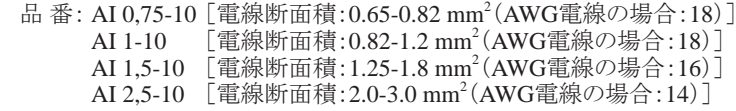

<span id="page-13-0"></span>■ CN1 ピンアサイン

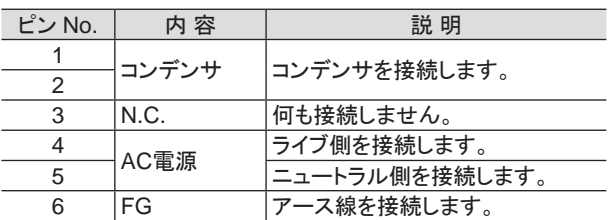

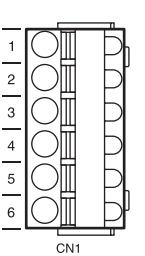

### ■ コンデンサの接続

付属のコンデンサには 4 つの端子があり、図のように端子 Aと端子 B、 端子 Cと端子 Dが内部で接続されています。 端子 Aと端子 Bのいずれかと、 端子 Cと端子 Dのいずれかをスピード コントローラに接続してください。 コンデンサ端子部の絶縁処理には、 付属のコンデンサキャップを使用 してください。

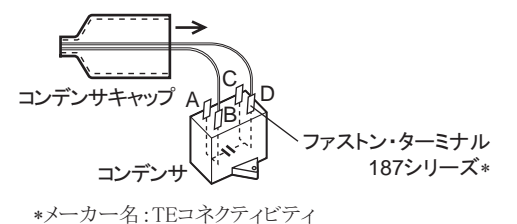

#### ■ 漏電ブレーカの接続

一次側の配線を保護するために、 AC電源ラインに漏電ブレーカを接続してください。 推奨品:三菱電機株式会社 NVシリーズ

#### ■ ヒューズの接続

過電流保護のため、 必ずヒューズを AC電源ラインに挿入してください。

**ヒューズ定格 単相 100 V 216 シリーズ (株式会社リテルヒューズ)10 Aまたは相当品** 単相 200 V 216 シリーズ(株式会社リテルヒューズ)6.3 Aまたは相当品

## 5.3 モーターとスピードコントローラの接続

モーターケーブルのコネクタをスピードコントローラの CN2、 CN3 に接続します。 モーターとスピードコントローラの間を延長するときは、 付属またはオプションの接続ケーブルを使用してください。 ケーブルは 3 本まで接続できます。 モーターとスピードコントローラ間は最大 10.5 mまで延長できます。 オプションで可動接続ケーブルもご用意しています。

■重要 | コネクタは確実に差し込んでください。 コネクタの接続が不完全な場合、動作不良やモーター、スピード コントローラが破損する原因になります。

## 5.4 接 地

モーターは保護接地端子(PE)、 スピードコントローラは FG端子を使って必ず接地してくたざい。

■重要 ■ 感電や静電気による製品の破損を防ぐため、製品は確実に接地してください。 特に、 冬場などの乾燥している環境では帯電しやすくなり、 静電気によって製品が破損する原因になります。

#### ■ モーター

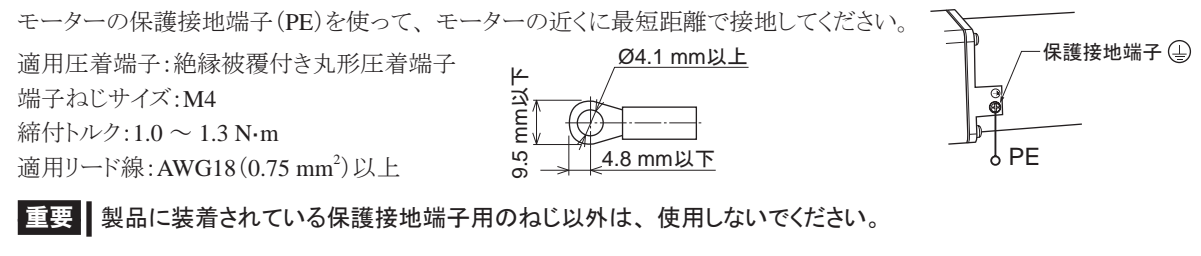

#### ■ スピードコントローラ

スピードコントローラは、 CN1(電源コネクタ)の FG端子を使って 接地してください。

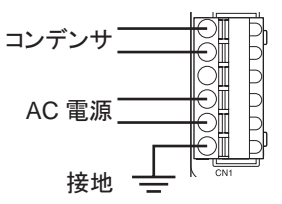

## <span id="page-14-0"></span>5.5 制御用 DC電源、入出力信号の接続

<span id="page-14-1"></span>制御用 DC電源と入出力信号を CN4 に接続します。 制御用 DC電源には、 一次側と二次側が強化絶縁された電源を使用してください。

- 適用リード線:AWG24  $\sim 18 (0.2 \sim 0.75 \text{ mm}^2)$
- 被覆剥き長さ:10 mm

圧着端子を使用する場合は、 次のような製品をお使いください。

メーカー:フエニックス・コンタクト株式会社

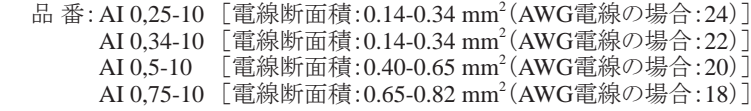

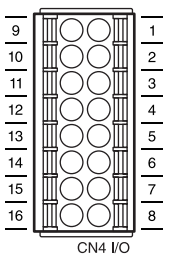

#### ■ CN4 ピンアサイン

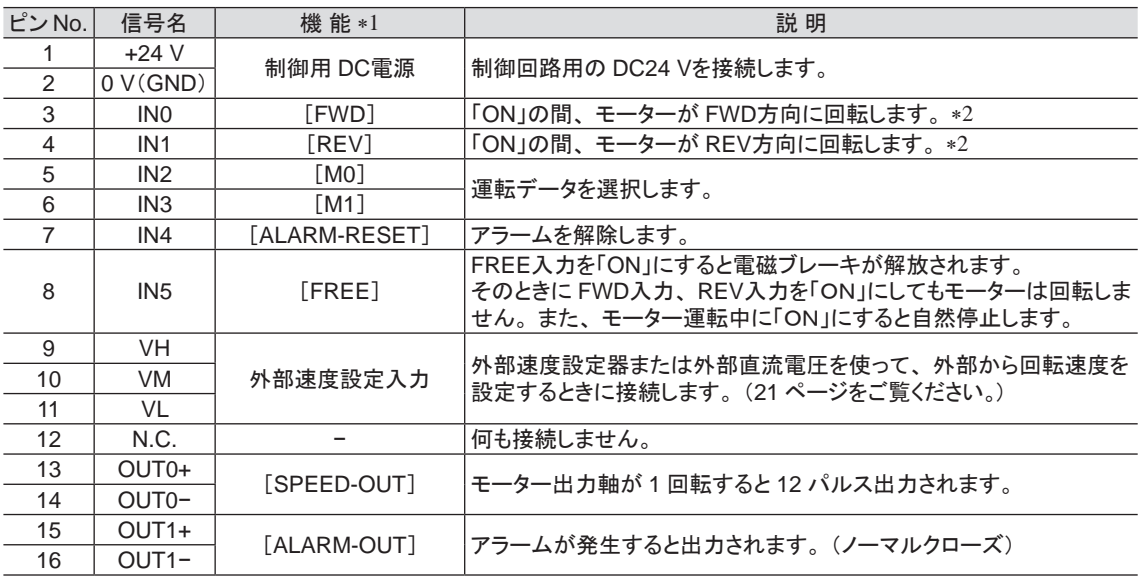

\*1 [ ]内は、出荷時に割り付けられている機能です。割り付けられる信号の内容は、 34 [ページ](#page-33-1)をご覧ください。

\*2 回転方向は、 ギヤヘッドの減速比やパラメータの設定によって変わります。 詳しくは、 22 [ページ](#page-21-1)をご覧ください。

#### • 入出力信号の接続例

図はシンクロジック設定でリレーやスイッチなどの有接点スイッチを使って運転する場合の接続例です。 上位コントローラを使って運転・停止する場合、 ソースロジックで使用する場合は、 17 [ページを](#page-16-1)ご覧ください。

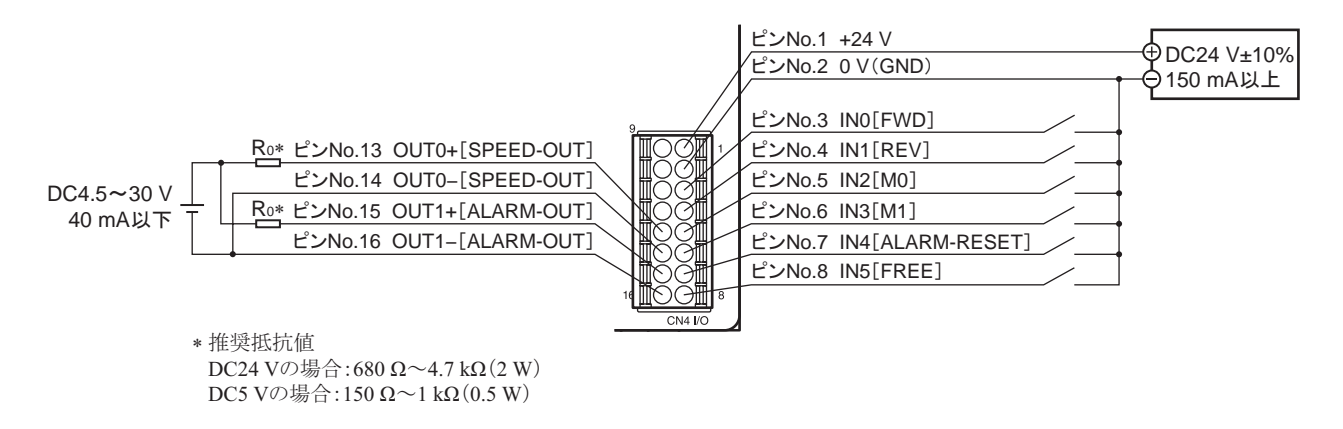

出力信号に流れる電流が 40 mAを超えないよう、 使用する電源電圧に応じて制限抵抗 R0 を接続してください。

#### ■ 入力信号の内部回路構成

スピードコントローラの入力信号は、 すべてフォトカプラ入力です。

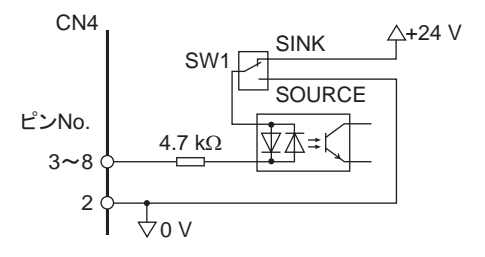

#### ■ 出力信号の内部回路構成

スピードコントローラの出力信号は、 フォトカプラ・オープンコレクタ 出力です。 出力回路の ON電圧は最大 1.6 Vです。 出力信号回路を使って 各素子を駆動するときは、 ON電圧を考慮してください。 外部電源:DC4.5 ~ 30 V、 40 mA以下

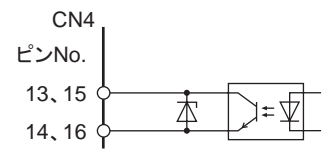

重要 • 必ず電流制限抵抗を接続してください。 電流制限抵抗を接続しないで、 外部電源を出力回路に直接 接続すると、 スピードコントローラが破損します。

• アラームの検出用としてリレー(誘導負荷)を接続するときは、 ダイオードを接続して、 リレーに対するフライバック電圧の制 御対策を行なってください。 またはフライホイールダイオード を内蔵したリレーを使用してください。 comparably contained the contained contained the contained contained contained contained co

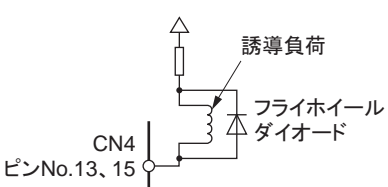

#### ■ クランプダイオードを内蔵した外部制御機器を接続する場合

クランプダイオードを内蔵した外部制御機器を接続した場合、 スピードコントローラの電源が投入された状態で外 部制御機器の電源を切ると、 電流が回り込んでモーターが回転することがあります。

また、 スピードコントローラと使用する外部制御機器によっては、 電源を同時に ON/OFFしてもモーターが回転す ることがあります。

電源の ON/OFFは次の手順で行なってください。 電源を切るとき:スピードコントローラ→ 外部制御機器 電源を入れるとき:外部制御機器→ スピードコントローラ

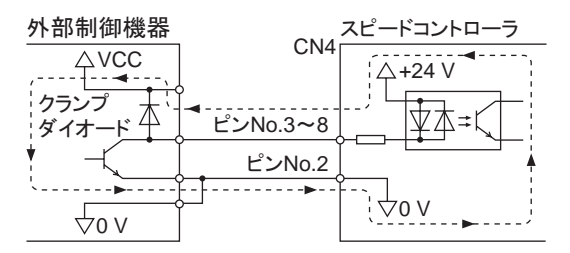

## <span id="page-16-0"></span>5.6 入出力信号と上位コントローラの接続例

<span id="page-16-1"></span>使用するプログラマブルコントローラに合わせてシンクロジック、 ソースロジックを 設定してください。

図のように SW1 で設定します。 出荷時設定はシンクロジック(SINK)です。 ソースロジックでご使用の場合は SOURCE側に切り替えてください。

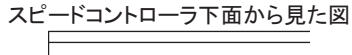

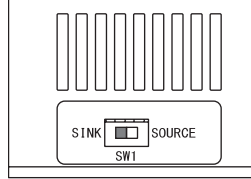

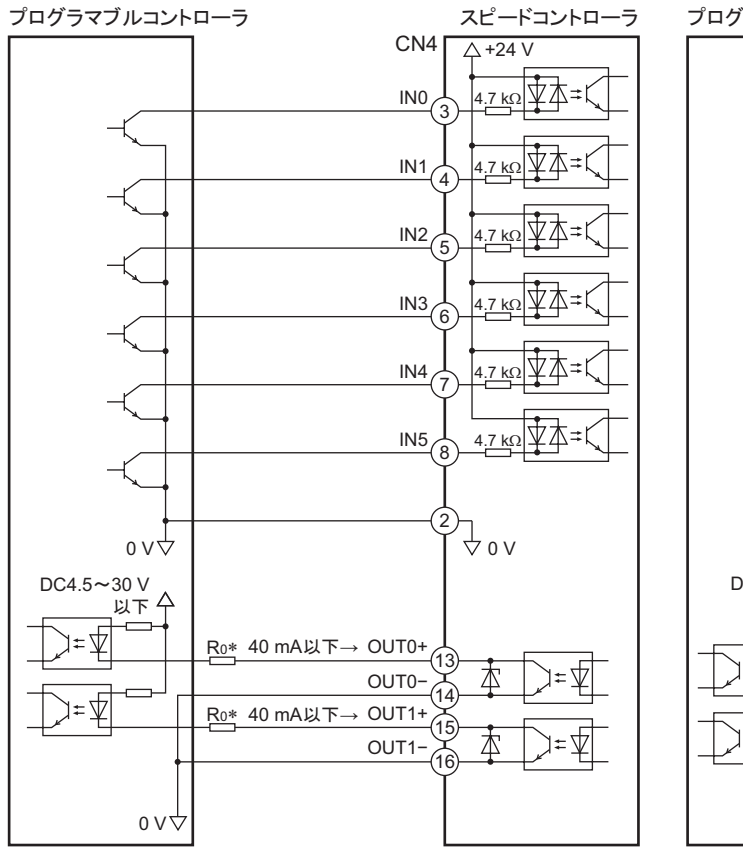

#### *䝥䝻䜾䝷䝬䝤䝹䝁䞁䝖䝻䞊䝷 䝇䝢䞊䝗䝁䞁䝖䝻䞊䝷* CN4  $+24V\triangle$ IN0 .7 kΩ  $\rm \Psi\bar{A}$ ≠l 3 <sub>7 kΩ</sub> |文本 IN1 4 IN2 立本 4.7 kΩ 5 IN3 立本≠  $.7 \text{ k}\Omega$ 6 IN4  $\frac{1}{2}$  4.7 kΩ $\overline{\Psi}$  $\overline{\Phi}$ = 7  $\ln 5$   $\left| 4.7 \text{ k}\Omega \right|$   $\left| 4.7 \text{ k}\Omega \right|$   $\left| 4.7 \text{ k}\Omega \right|$ 2  $\overline{V}$   $\overline{V}$   $\overline{$ DC4.5*䡚*30 V '30 V<br>以下 个 40 mA以下→ OUT0+ 13 刺 R0∗ OUT0− 木 14 ⊄≠∖ 40 mA以下→ OUT1+ 15  $\overline{\Psi}$ OUT1− 本 R0∗ 16 ⊅≠ג  $0V_{\rm p}$

\* 推奨抵抗値 DC24 Vの場合:680 Ω~4.7 kΩ(2 W) DC5 Vの場合: 150 Ω ~ 1 kΩ(0.5 W)

■ 重要 | • 出力信号に接続する電圧は DC4.5 ~ 30 Vでお使いください。

• OUT0、 OUT1 は、 必ず電流値を 40 mA以下に抑えてください。 この電流値を超える場合は、 制限抵抗 R0 を接続 してください。

## シンクロジック(SINK) ソースロジック(SOURCE)

<span id="page-17-0"></span>6 運 転

この製品は、 昇降装置などの上下駆動や、 コンベヤ搬送などの水平駆動にお使いただけます。

上下駆動

図のような、上下に負荷を移動させる用途やモーター出力軸が負荷によって回される使い方では、 次の駆動条件で使用してください。

詳しくは、24 [ページ](#page-23-1)の「6.9 [上下駆動で運転する」を](#page-23-1)ご覧ください。

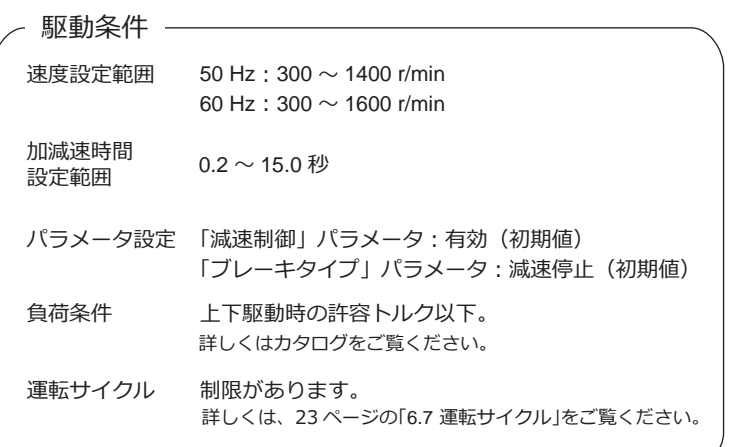

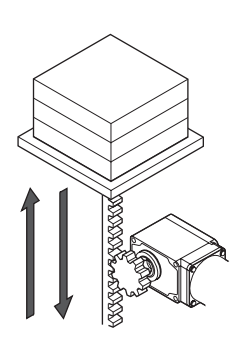

#### 水平駆動

図のような水平駆動では、回転速度の設定範囲が 90 r/min  $\sim$  使用できます。

速度設定範囲 $30 \text{ Hz}$ : 90  $\sim$  1400 r/min 60 Hz:  $90 \sim 1600$  r/min

「減速制御」 パラメータを OFF にすると、回転速度の設定範囲以外に モーターの起動特性や、加減速時間の設定範囲が変わります。 詳しくは、33 [ページの「減速制御の設定」](#page-32-1)をご覧ください。

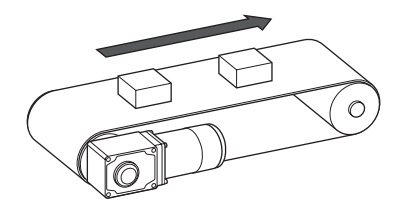

## 6.1 電源投入

<span id="page-17-1"></span>接続が済みましたら、 電源を投入します。 接続については 13 [ページを](#page-12-1)ご覧ください。

AC電源を投入→ POWER LED(緑)点灯 DC電源を投入→ 0 品表示

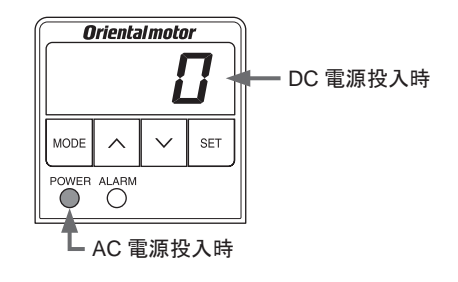

■重要 ■ 電源投入時に FWDまたは REV入力が ONになっていると、 アラームコード 「RL46」 (初期時運転禁止アラーム)が表示され、運転できません。 FWD入力、 REV入力を OFFにしてから、 電源を投入してください。

「初期時運転禁止アラーム」については、35 [ページ](#page-34-1)をご覧ください。

<span id="page-18-1"></span><span id="page-18-0"></span>モーターとスピードコントローラの接続を確認できます。 テスト運転を行なうときは、 モーターに負荷を取り付けないでください。 テスト運転の回転速度は 300 r/minです。

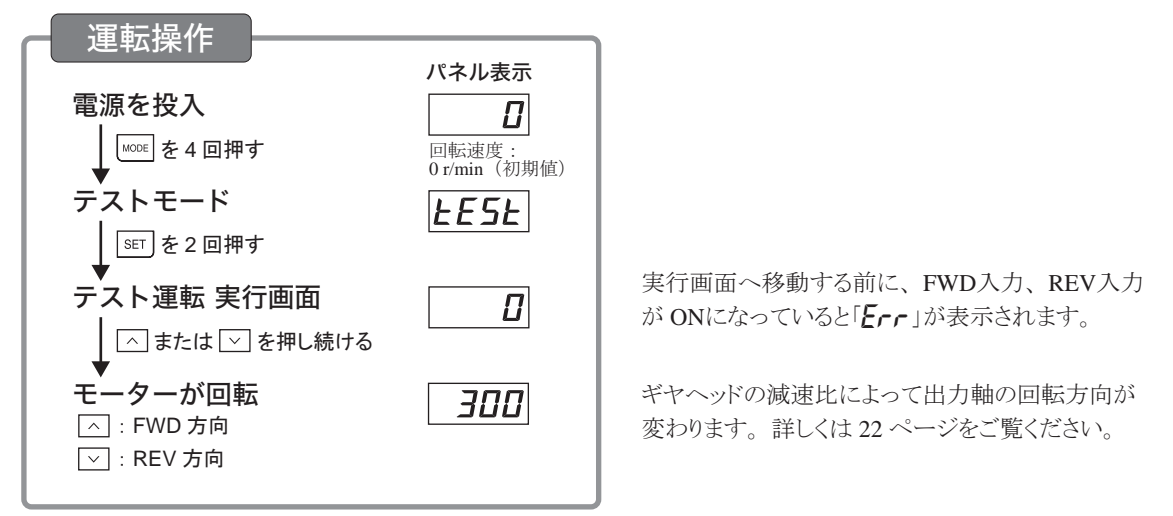

重要 FREE入力が ONになっているとテスト運転を実行できません。 必ず OFFにしてから実行してください。

#### ■ 電磁ブレーキの解放

モーター停止中に、 パネルの操作で電磁ブレーキを解放することができます。 詳しくは、 34 [ページ](#page-33-2)をご覧ください。

### 6.2 起動、停止

回転速度を設定後、 FWDまたは REV入力を ONにすると、 設定された速度でモーターが回転します。 モーターが回転中に ONになっている信号(FWDまたは REV入力)を OFFにすると、 設定された減速時間にした がってモーターが減速停止します。 FWD入力と REV入力を同時に ONにすると、 モーターは瞬時停止します。

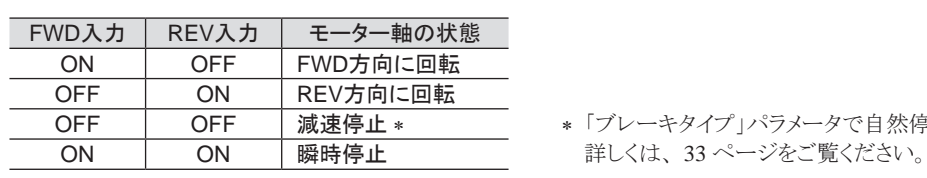

OFF OFF 減速停止 \* 「ブレーキタイプ」パラメータで自然停止に変更できます。

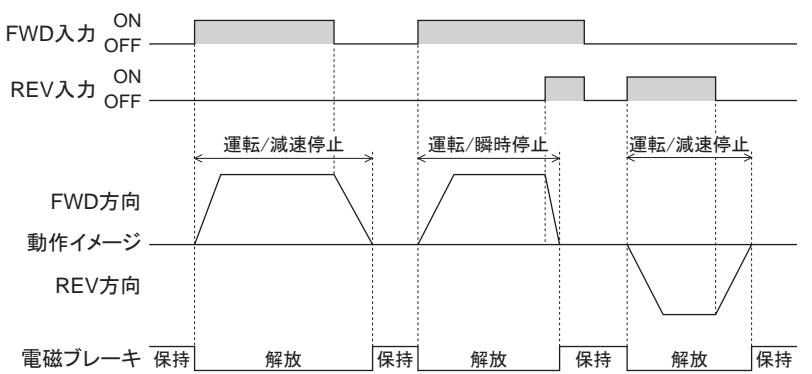

上下駆動を行なう場合は、24 ページ「6.9 [上下駆動で運転する」で](#page-23-1)駆動条件を確認してから、モーターの起動、停止 を行なってください。

重要 • モーターを運転するときは、 モーターケース温度を 90 °C以下に抑えてください。 90 °Cを超えて運転すると、 モーターの巻線、 ボールベアリングの寿命が短くなります。

• 周囲温度が低いと、 オイルシールやグリースの粘性によって負荷トルクが増加し、 起動時に時間が かかったり、 回転速度が低下したり、 過負荷アラームが発生することがあります。 しばらく運転を 続けるとオイルシールやグリースがなじみ、 過負荷アラームが発生せずにモーターを運転できるように なります。

## <span id="page-19-0"></span>6.3 回転速度の設定

この製品では、 次の(1) (2) (3)のいずれかの方法で回転速度を設定することができます。 ギヤヘッド出力軸の回転速度は減速比によって異なります。 本書では、 モーター軸の回転速度を記載しています。

#### 設定範囲 50 Hz:300∗ ~ 1400 r/min

60 Hz:300∗~ 1600 r/min \* 「減速制御」パラメータがONのとき。OFFのときは90 r/min~設定できます。 50 Hzで使用する場合は、 設定範囲上限の 1400 r/minを超えて設定しても、 約 1420 r/min以上では回転しません。

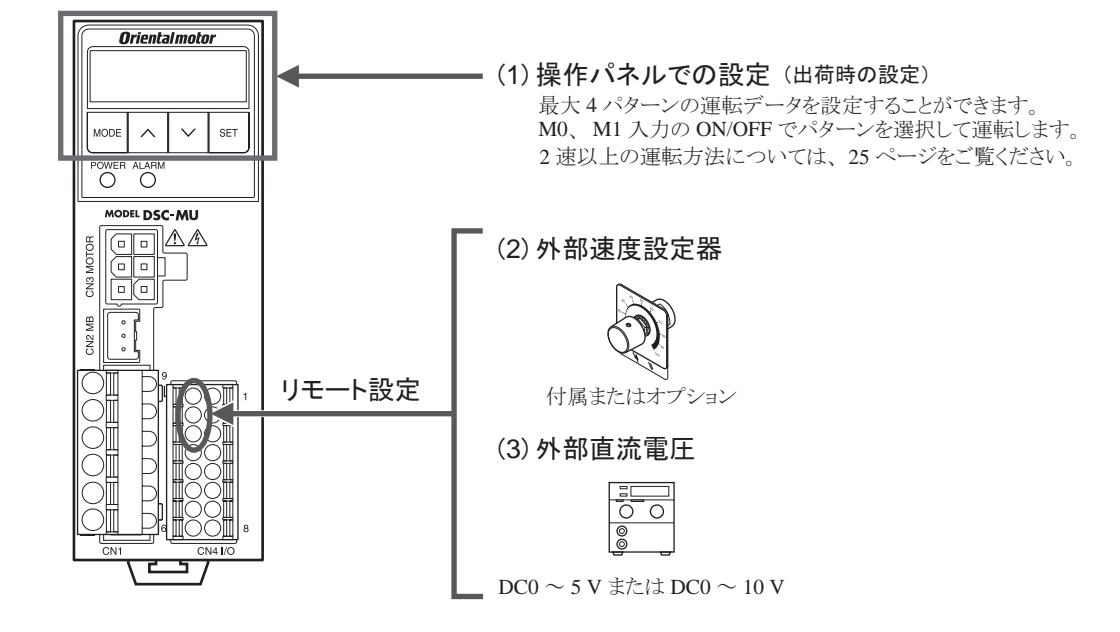

#### ■ 操作パネルでの設定方法

<span id="page-19-1"></span>モーターを回しながら回転速度を設定する方法と、 モーターを停止した状態で設定する方法があります。 ここでは、モーターを回しながら回転速度を設定する方法を例に説明します。

#### 例:回転速度を 0 r/min→ 1000 r/min に設定する

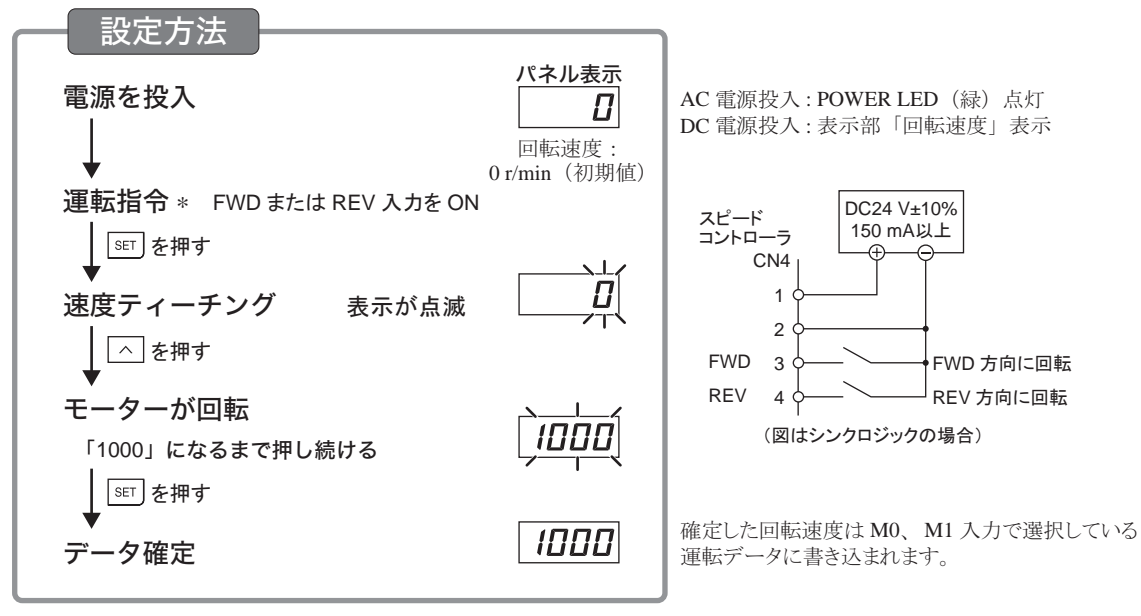

\* 回転速度がすでに設定されている場合は、モーターが回転します。 FWD<sub></sub>、REV 入力が OFF のときは、モーターを停止した状態で *ᅇ㌿㏿ᗘ䜢タᐃ䛩䜛䛣䛸䛜䛷䛝䜎䛩䚹*

#### <span id="page-20-0"></span>■ リモートでの設定方法

<span id="page-20-2"></span>次の 2 つの方法で、 離れた場所からでも回転速度を設定することができます。 設定する際は、「外部速度指令入力」パラメータの設定を「ON(有効)」(初期値OFF)、M0入力、M1入力をOFFにしてください。 「減速制御」パラメータの設定によって回転速度の設定範囲は異なります。 パラメータの設定は、 31 [ページ](#page-30-1)をご覧ください。

<span id="page-20-1"></span>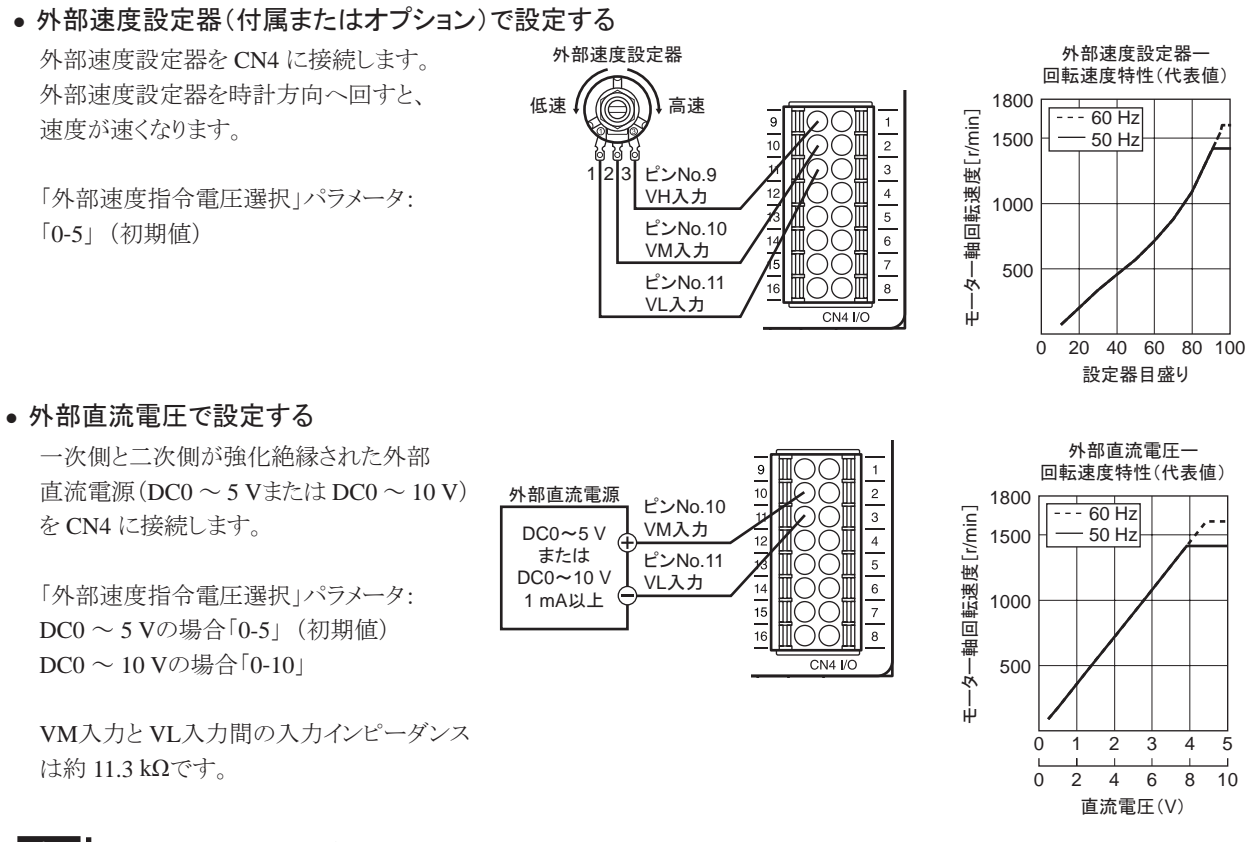

重要 外部直流電圧は、 必ず DC10 V以下にしてください。 また、 外部直流電圧を接続するときは、 極性を間違えないで ください。 スピードコントローラが破損するおそれがあります。

### 6.4 加速時間・減速時間の設定

<span id="page-20-3"></span>起動、 停止、 変速時に負荷へ衝撃が加わらないように、 加速時間と減速時間を設定できます。 操作パネルで運転データ毎に設定する方法については、 28 [ページ](#page-27-1)をご覧ください。 減速時間の設定範囲や減速停止の動作は、「減速制御」パラメータの設定によって異なります。詳しくは、33[ページを](#page-32-1)ご覧ください。

設定範囲:0.2 ~ 15.0 秒 ∗

\* 「減速制御」パラメータが ONのとき。 OFFのときは、 設定範囲が 0.0 ~ 15.0 秒になります。

設定に対して、 実際の加速・減速時間は、 慣性負荷や摩擦負荷の大きさ、 設定回転速度、 モーター出力によって異なります。 加速時間、 減速時間の設定は、 回転速度の設定方法によって異なります。

#### • 操作パネルで回転速度を設定する場合

• リモートで回転速度を設定する場合

設定された値は、現在の速度から設定回転速度に 到達するまでの時間となります。

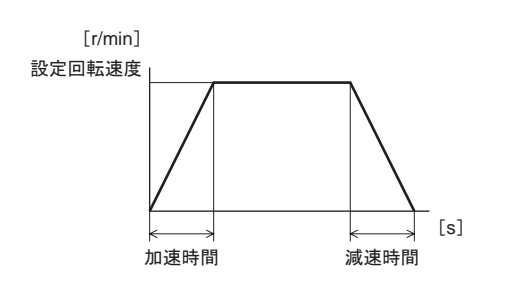

設定された値は、モーターが停止状態から 1000 r/minに達するまでの時間となります。

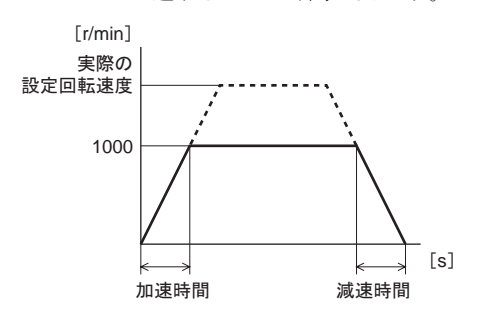

## <span id="page-21-0"></span>6.5 モーターの回転方向

<span id="page-21-1"></span>ギヤヘッドの減速比によって出力軸の回転方向が異なります。 使用するギヤヘッドの減速比に合わせて FWDまたは REV入力を入力してください。

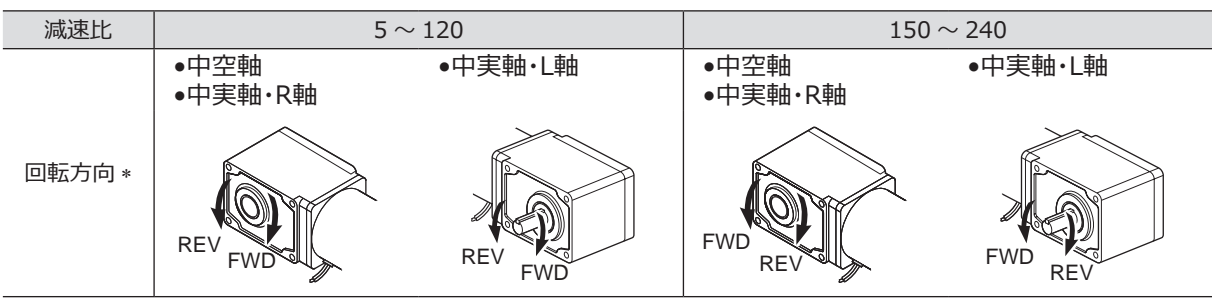

\* FWD入力が ONのときは、 上図の FWDの方向にモーターが回転します。 REV入力が ONのときは、 上図の REVの方向にモーターが回転します。

「モーター回転方向」パラメータでFWD入力したときに回転するモーター出力軸の回転方向を変更できます。 詳しくは、 31 [ページを](#page-30-1)ご覧ください。

■重要 | 機械装置に組み込む前に回転方向を確認してください。

## 6.6 タイミングチャート

基本的な動作でのタイミングチャート例です。 運転データ No.0 に 1200 r/min、 運転データ No.1 に 300 r/minを設定した場合の例です。

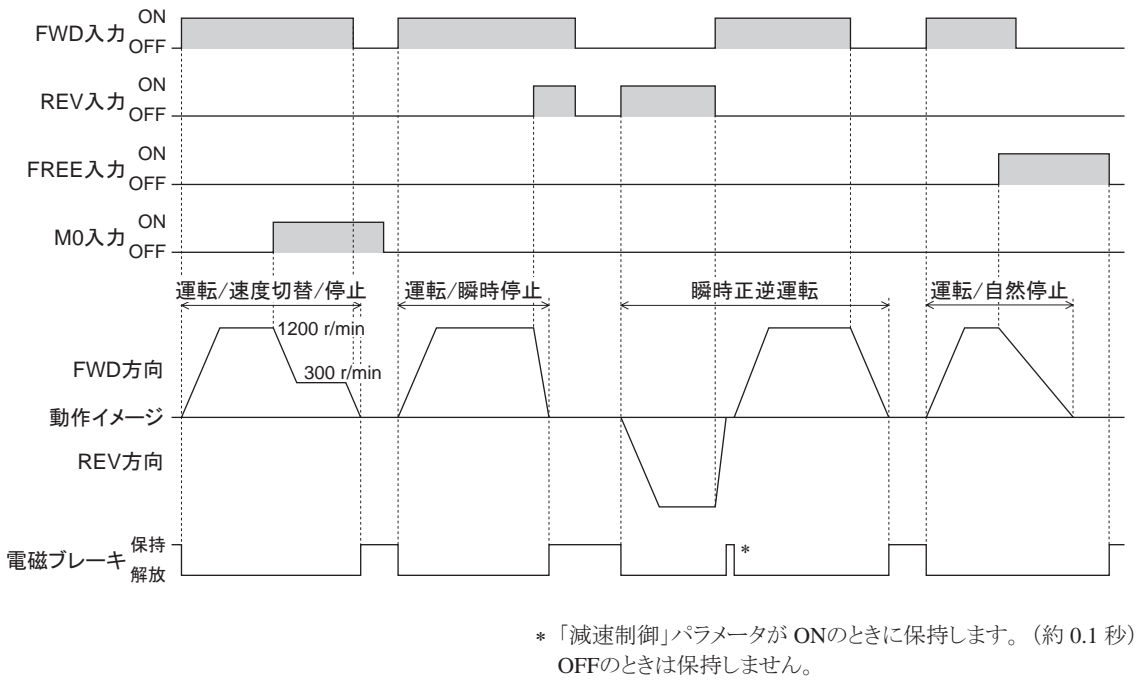

重要 各信号の ON時間は、 10 ms以上にしてください。

## <span id="page-22-0"></span>6.7 運転サイクル

<span id="page-22-1"></span>短いサイクルで運転 /瞬時停止や瞬時正逆を繰り返し行なうと、 モーターの温度上昇が大きくなり使用時間が制限 されます。 下図を参考に使用してください。

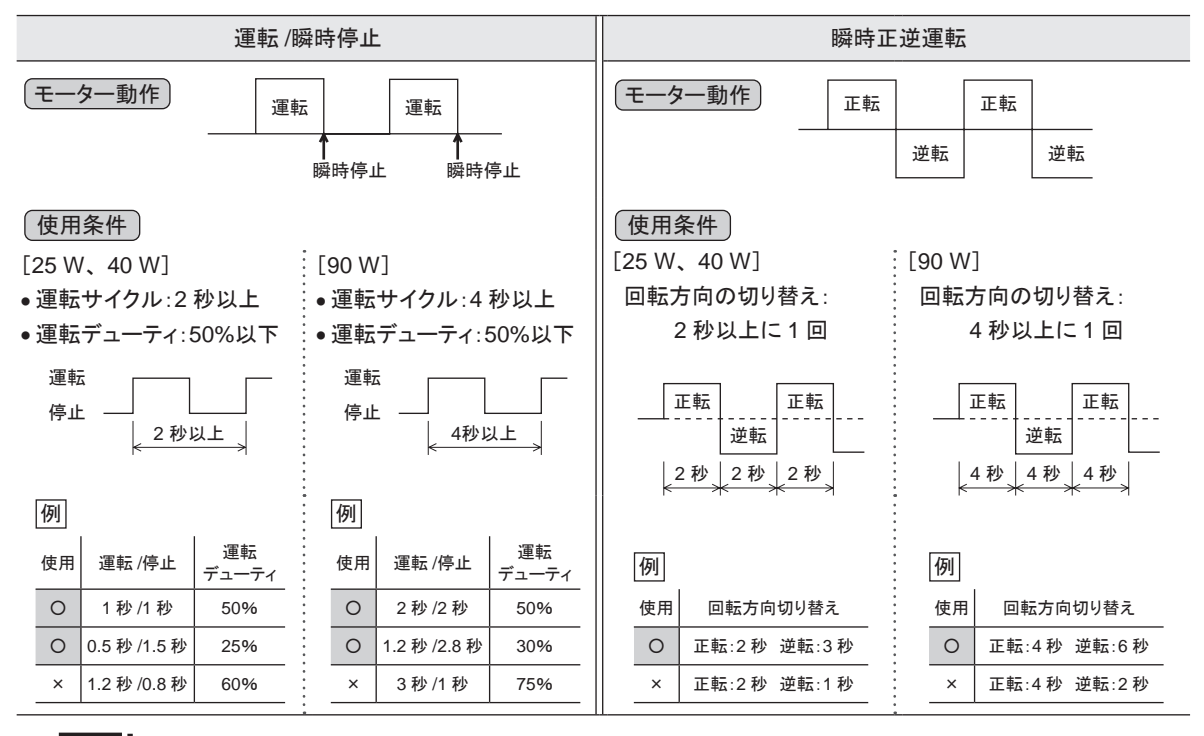

■重要 | モーターを運転するときは、モーターケース温度を 90 ℃以下に抑えてください。 90 °Cを超えて運転すると、 モーターの巻線、 ボールベアリングの寿命が短くなります。

#### ■ 上下駆動での制限について

上下駆動で下降運転を続けると、 モーターの温度上昇が大きくなり使用時間が制限されます。 モーター出力によって使用可能な時間が異なります。 下図の①、 ②ラインより下の範囲内で使用してください。

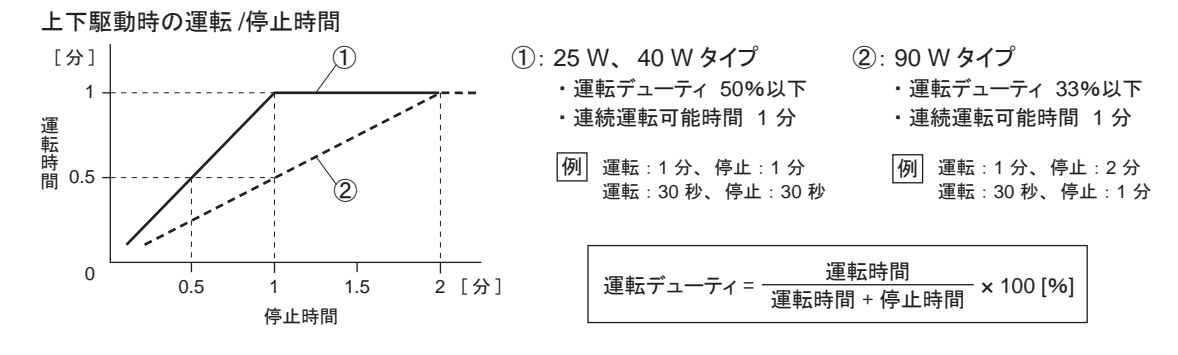

### 6.8 ブレーキ電流

モーターを瞬時停止させるときや、 瞬時正逆運転、 上下駆動運転する場合には表のように大きなブレーキ電流が AC電源ラインに流れます。

瞬時停止動作では、 ブレーキ電流を 0.4 秒間流しモーターを停止させます。

装置のブレーカ、 AC電源の容量は表のブレーキ電流(ピーク値)を考慮して選定してください。

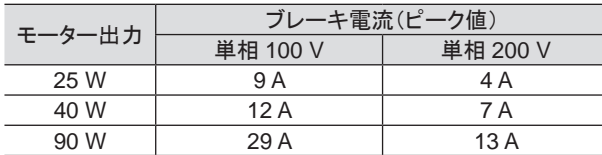

|重要 | ブレーキ電流が流れている間は、 電源を切らないでください。 スピードコントローラが破損するおそれがあります。

## <span id="page-23-0"></span>6.9 上下駆動で運転する

<span id="page-23-1"></span>この製品は、 昇降装置のように上下駆動する機構にもご使用いただけます。 駆動する際は、 次の条件をよく確認してから使用してください。

- 上下駆動でのご注意
- 上下駆動に使用される場合は、 装置側に落下防止のための安全装置を設けてください。
- 電磁ブレーキ付モーターのブレーキ機構を安全ブレーキとして使用しないでください。
- FREE入力を ONにしないでください。 ONにすると、 電磁ブレーキの保持力がなくなり、 負荷が落下するおそれがあります。
- 負荷の状況を十分確認してから操作してください。 駆動可能な条件を超える負荷をかけると、 負荷が下降するおそれがあります。

#### ■ 上下駆動の条件

• 速度設定範囲:

50 Hz: 300  $\sim$  1400 r/min 60 Hz:  $300 \sim 1600$  r/min

• 加減速時間設定範囲:

 $0.2 \sim 15.0$ 秒

• パラメータ設定:

```
「減速制御」パラメータ…「ON(有効)」 (初期値)
「ブレーキタイプ」パラメータ…「SD(減速停止)」 (初期値)
```
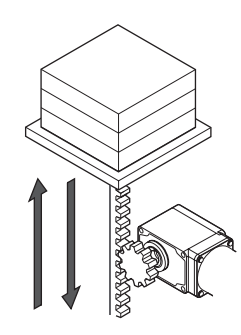

- 重要 「減速制御」パラメータを OFFにしないでください。 OFFにすると、 下方向への駆動時に速度を制御できなくなり、 負荷が落下するおそれがあります。 • 「ブレーキタイプ」パラメータを自然停止にしないでください。
	- 自然停止にすると、 停止のときに負荷が落下するおそれがあります。

#### • 負荷条件:

上下駆動時の許容トルクを超えないようにご注意ください。 詳しくはカタログをご覧ください。

• 運転サイクル

運転サイクルについては、 23 [ページを](#page-22-1)ご覧ください。

#### こんなときは 一

上下駆動でお使いいただいたときに、 設定や負荷の条件で次のような現象が発生することがあります。 このほかの現象については、 37 ページ「9 [故障の診断と処置」](#page-36-1)をご覧ください。

#### **●モーターが大きく振動する**

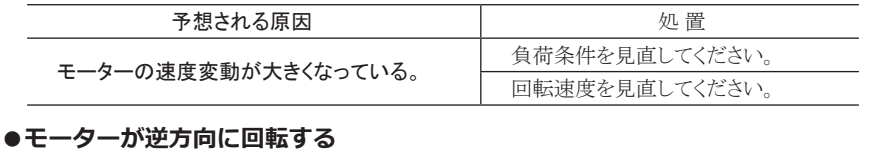

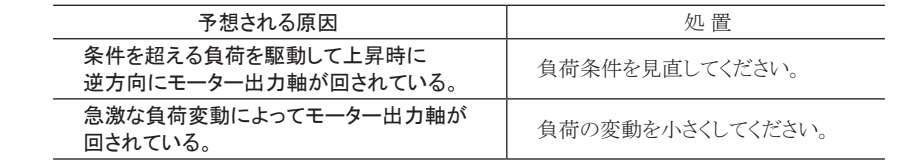

### <span id="page-24-0"></span>6.10 2 速以上の速度で運転する(多段速運転)

<span id="page-24-1"></span>回転速度を設定し、 M0、 M1 入力を切り替えて、 多段速運転することができます。

#### ■ データ設定方法(例:回転速度)

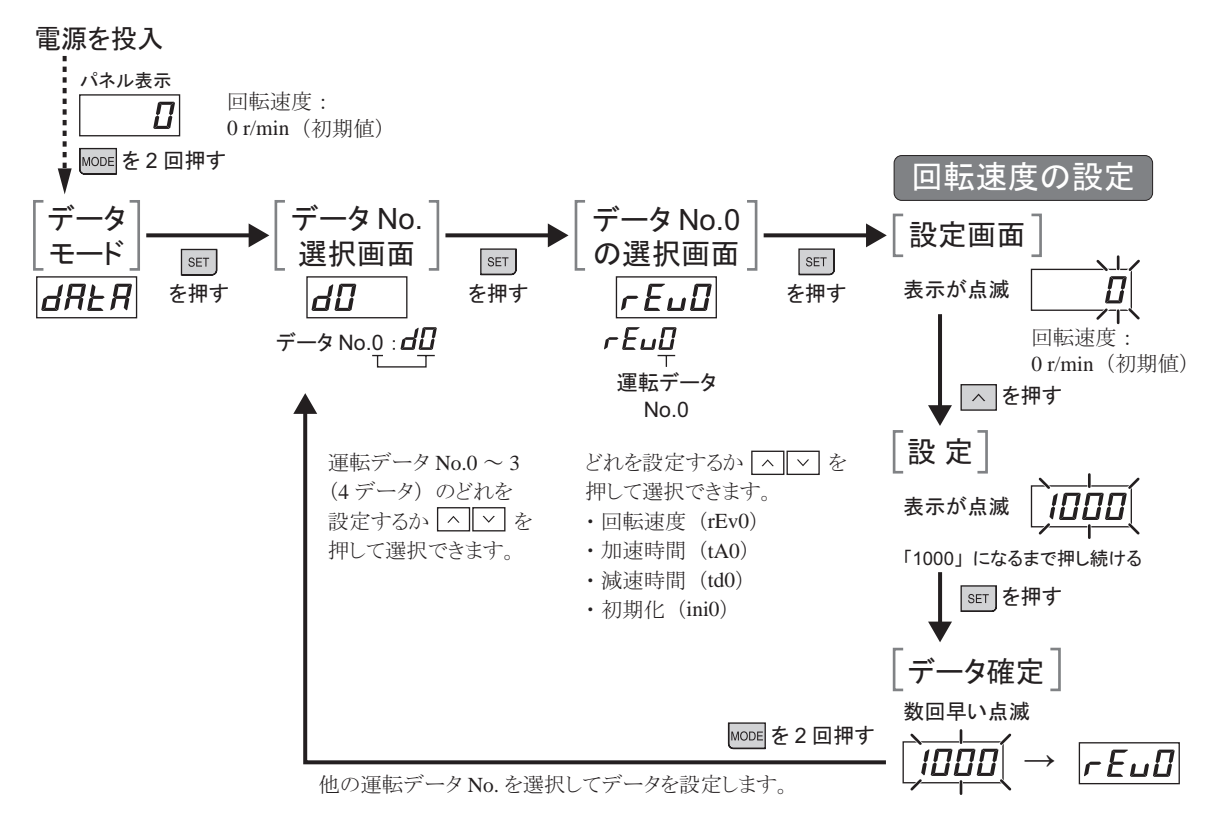

パネルの遷移については、 [28](#page-27-1)、 29 [ページの](#page-28-0)「7.2 [設定内容と操作パネルの表示」](#page-27-1)をご覧ください。

#### ■ 運転方法

M0、 M1 入力の ON/OFFを切り替えて運転データ No.0 ~ 3 を選択し、 運転してください。 選択した運転データ No.の回転速度、 加速時間、 減速時間で運転します。

≪運転の手順≫ 1. M0、 M1 入力で運転データ No.を選択します。

- 2. FWDまたは REV入力を ONにすると、 モーターが回転します。
- 3. M0、 M1 入力で運転データ No.を切り替えます。
- 4. ONにした FWDまたは REV入力を OFFにすると、 モーターが停止します。

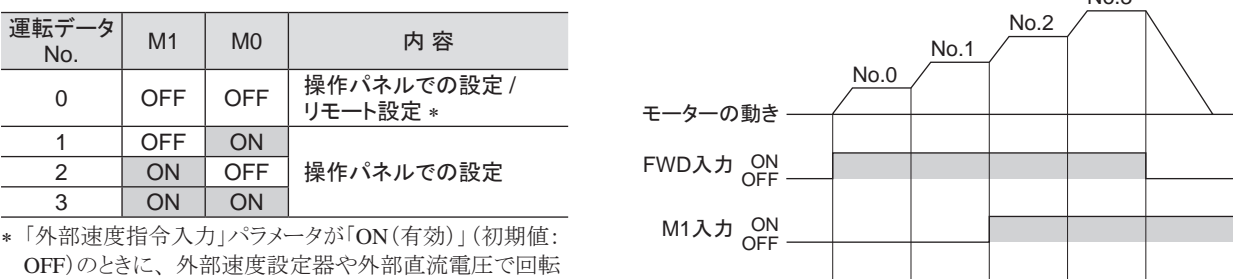

M0入力 ON<br>OFF

 $\Box$ 

**The Contract** 

速度を設定できます。

 $N_0$  3

## <span id="page-25-0"></span>6.11 1 つの設定器で複数のモーターの回転速度を調整する(並列運転)

1 つの可変抵抗器または外部直流電圧で、 複数のモーターを同じ速度で運転できます。 その際は、 「外部速度指令入力」パラメータの設定を「ON(有効)」、 M0 入力、 M1 入力を OFFにしてください。 パラメータについては、 31 [ページを](#page-30-1)ご覧ください。

#### ■ 可変抵抗器を使って調整する

図のように接続してください。

可変抵抗器を使用した並列運転は、 スピードコントローラ 20 台以下で行なってください。

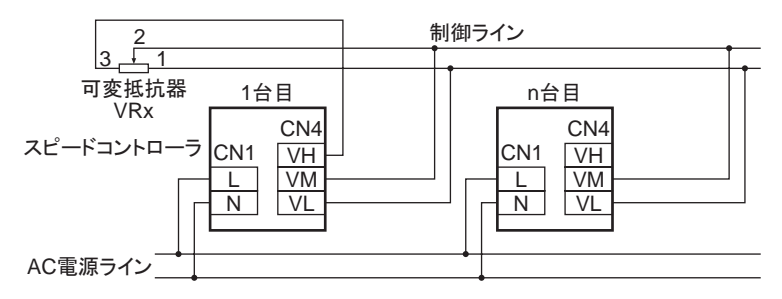

#### スピードコントローラを n 台接続するときの抵抗値(VRx)の算出方法

抵抗値(VRx)=20/n(kΩ)、 許容損失 = n/4(W)

例:スピードコントローラを 2 台接続する場合 抵抗値 =20/2=10(kΩ)、 許容損失 =2/4=1/2(W)

#### ■ 外部直流電圧を使って調整する

図のように接続してください。 外部直流電源の電流容量によって、 接続台数が制限されます。

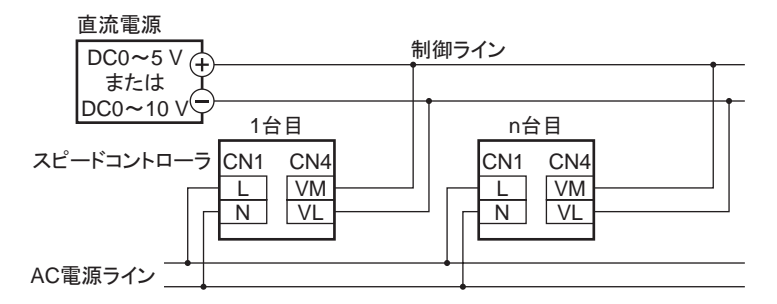

#### スピードコントローラを n 台接続するときの外部直流電源の電流容量(I)の算出方法

電流容量(I)=1×n(mA)

例:スピードコントローラを 2 台接続する場合 電流容量(I)=1×2=2(mA)

#### ■ 速度差を調整する

<span id="page-25-1"></span>各モーターに速度差があるときは、 スピードコントローラの「外部速度指令オフセット」パラメータを変更して、 速度 差を調整できます。 パラメータについては、 31 [ページ](#page-30-1)をご覧ください。 図のように、設定電圧一回転速度特性を変化させることで、速度差を調整できます。

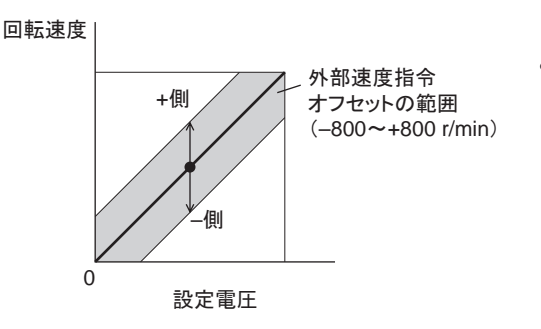

#### <例>

●1台目に対して2台目のモーターが遅い場合は、 2 台目の「外部速度指令オフセット」パラメータに、 +側(0 ~ +800 r/min)の値を設定します。

## <span id="page-26-0"></span>7 機 能

## 7.1 機能一覧

この製品の主な機能です。

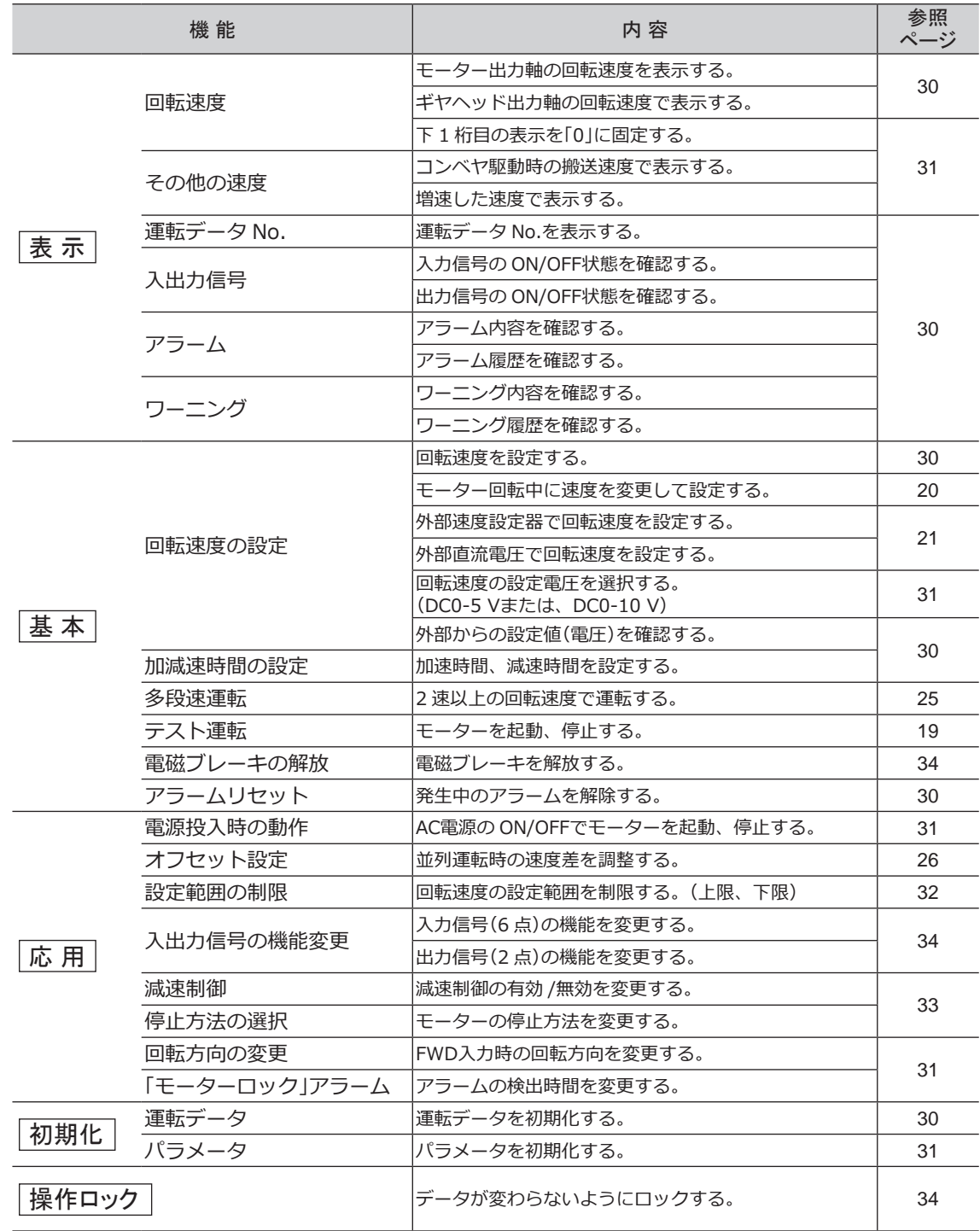

## <span id="page-27-1"></span><span id="page-27-0"></span>7.2 設定内容と操作パネルの表示

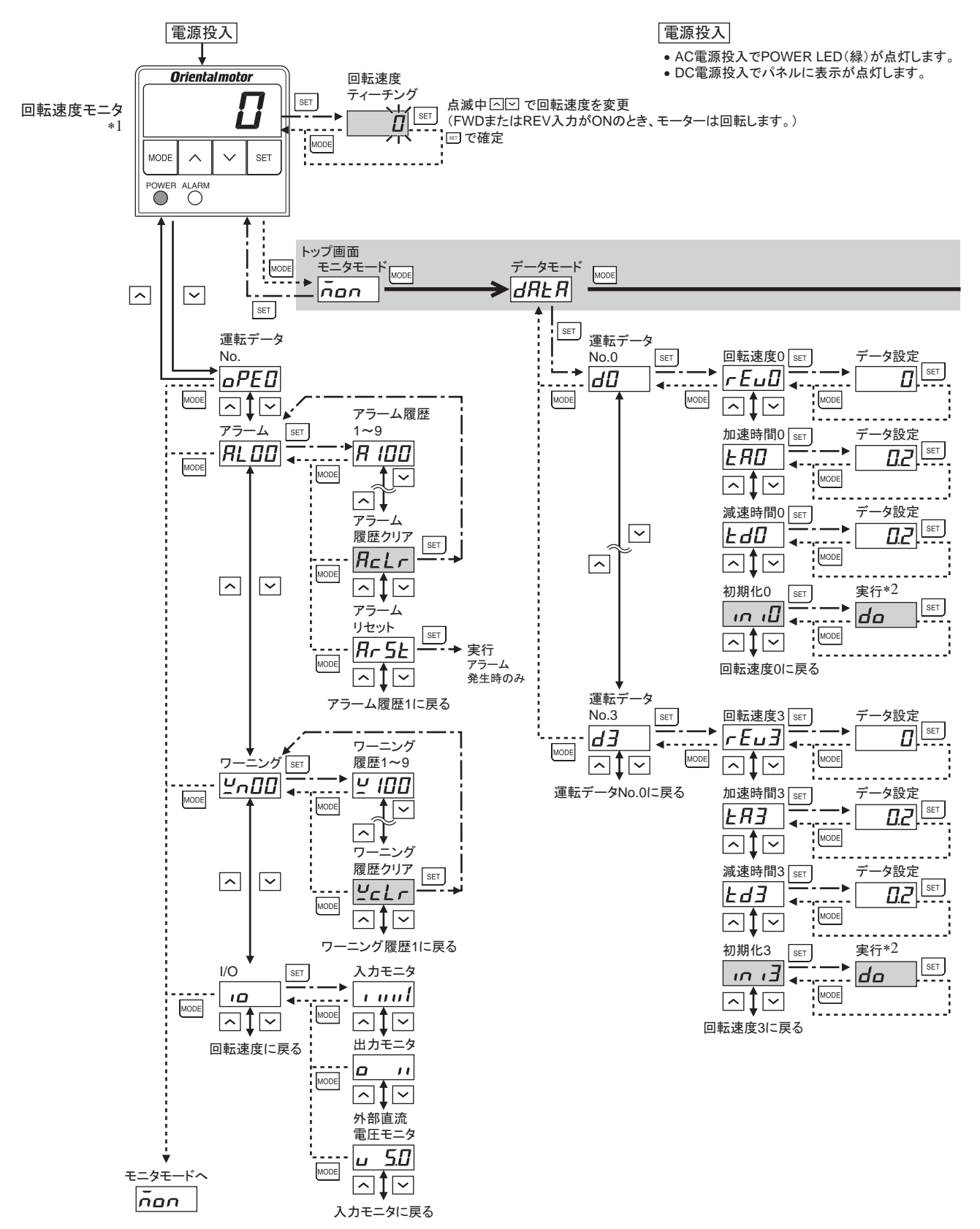

\*1 減速比や増速比が設定されているときは、換算された速度を表示します。

∗2 運転中は、設定変更や実行ができません。 『Eァヮ」が表示されます。

• ロック機能で操作が制限されているときは、グレーの画面は表示されません。

• データ設定画面では、表示が点滅します。設定を変更した後に、 |str |を押すと表示が速く点滅(数回)して設定が確定されます。

<span id="page-28-0"></span>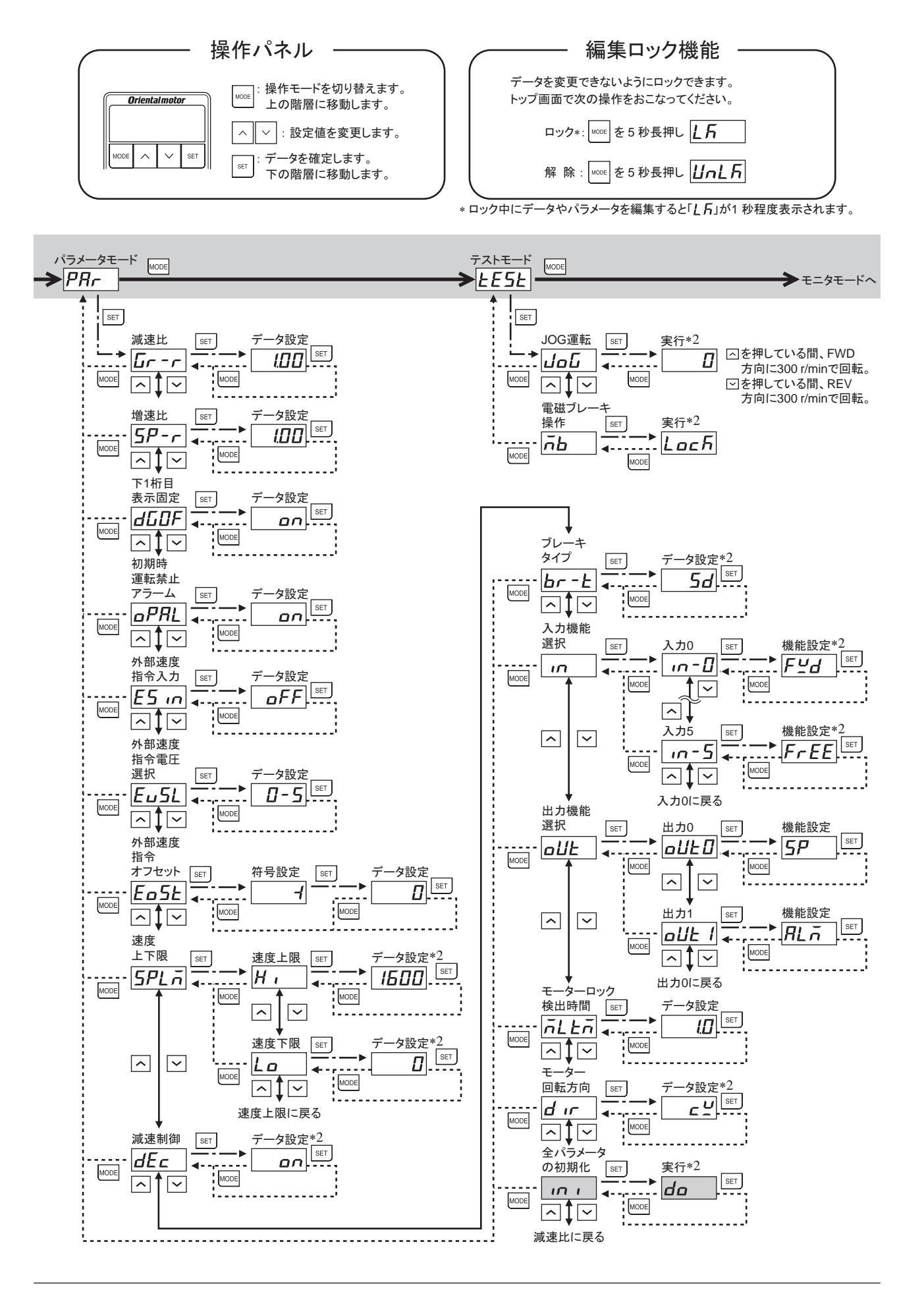

## <span id="page-29-0"></span>7.3 モニタできる内容

<span id="page-29-1"></span>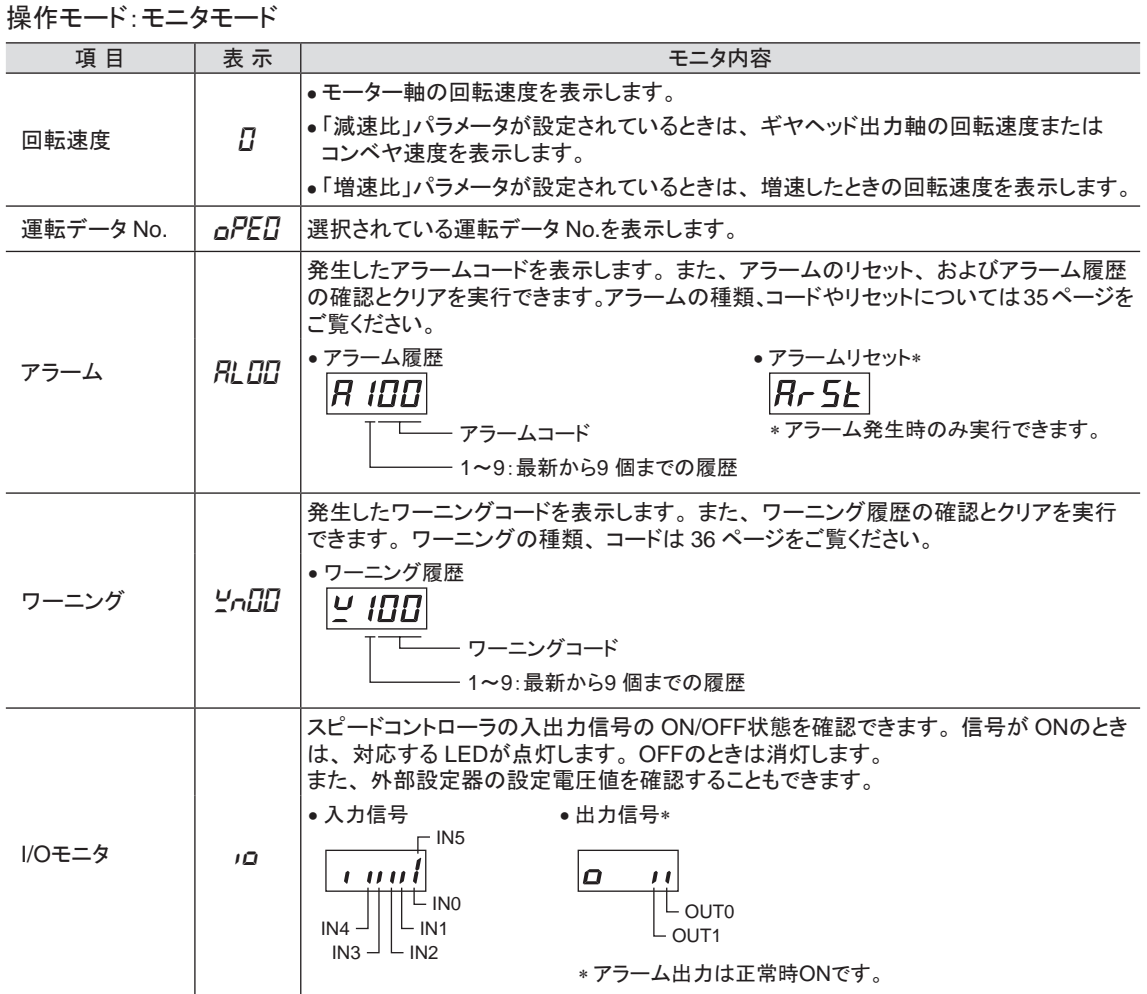

## 7.4 運転データの設定

操作パネルで最大 4 パターンの運転データを設定し、 M0、 M1 入力の ON/OFFでデータを選択して運転することができます。 設定手順、 運転方法は 25 [ページ](#page-24-1)をご覧ください。

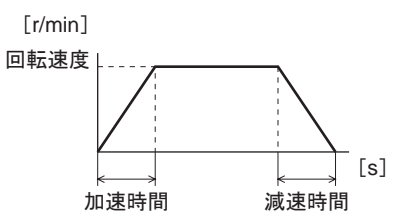

#### 操作モード:データモード

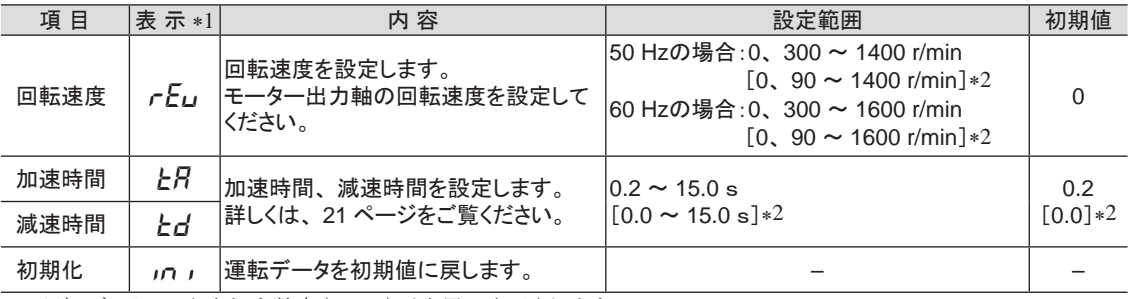

\*1 運転データ No.を表わす数字(0 ~ 3)が末尾に表示されます。

運転データ No.0 : *rEuD* 

\*2 「減速制御」パラメータが OFFのとき。

重要 データ設定や初期化を実行して表示が点滅している間は、 制御用 DC電源を切らないでください。 データが破損するおそれがあります。

## <span id="page-30-1"></span><span id="page-30-0"></span>7.5 パラメータの設定

#### ■ パラメーター覧

操作モード:パラメータモード

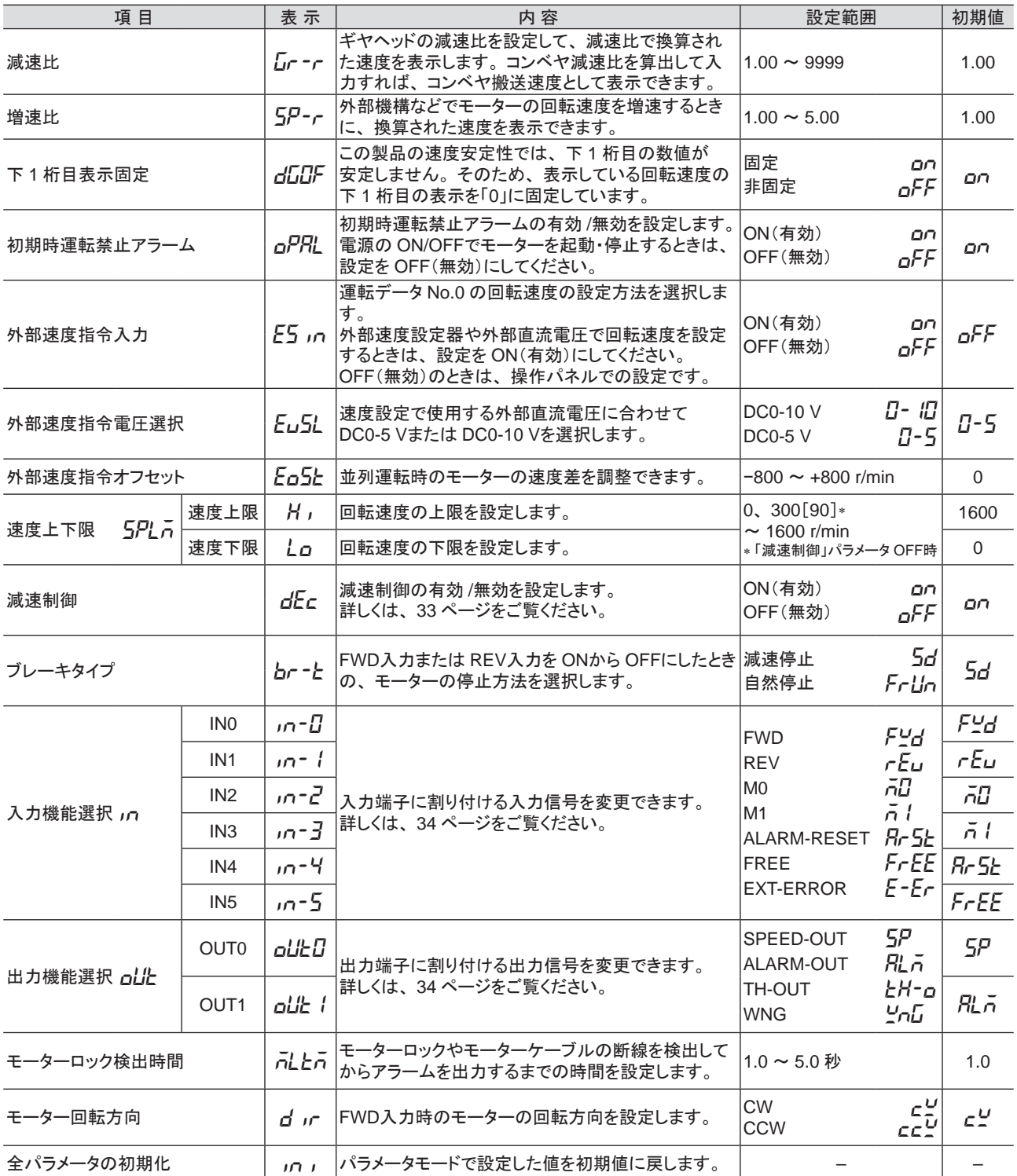

■<mark>重要 |</mark>• データ設定や初期化を実行して表示が点滅している間は、 制御用 DC電源を切らないでください。 データが破損するおそれがあります。

• 増速比を 1 に設定すると、 減速比が有効になります。 増速比を 1 以外に設定すると、 増速比が有効になります。

• 「減速制御」パラメータを変更すると、 運転データと「速度上下限」パラメータの設定が初期化されます。

• 上下駆動を行なう場合は、 「モーターロック検出時間」パラメータを長めに設定しないでください。 負荷が落下したり、 製品が破損するおそれがあります。

#### <span id="page-31-0"></span>■ 減速比や増速比を設定したときの表示桁数

減速比や増速比を設定すると、 整数部の有効桁数が変わるため、 パネルに表示される桁数も変わります。

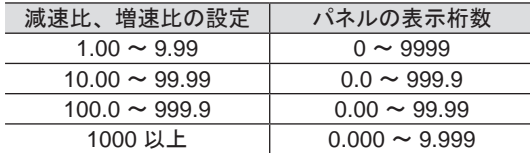

#### ■ コンベヤ搬送速度を表示させるときの減速比の算出方法

コンベヤ搬送速度を表示させるときは、 次の式でコンベヤ減速比を算出し、 「減速比」パラメータに設定してください。

コンベヤ減連比 = 
$$
\frac{1}{\pm -9 - 1
$$
回転での送り量 = 
$$
\frac{\neq +7\pi}{\pi} = \frac{7 - 1}{\pi} = \frac{1}{\pi} = \frac{
$$

算出されたコンベヤ減速比を使うと、コンベヤ搬送速度は次のように 換算されます。

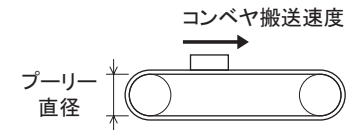

コンベヤ搬送速度[m/min] = モーター出力軸の回転速度[r/min] コンベヤ減凍比

#### 例)プーリー径0.1 m、ギヤ減速比25の場合

コンベヤ減速比 = <del>ジーリー直</del>径[m] × π =  $\frac{25}{0.1 \text{ [m]}}$  × π = 79.6

換算式から、この例ではコンベヤ減速比が79.6になります。 減速比が79.6で、モーターの回転速度が1300 r/minの場合、コンベヤ搬送速度は

コンベヤ搬送速度[m/min] =  $\frac{1300}{79.6}$  ≒16.3 となり、表示部には「16.3」が表示されます。

#### ■ 回転速度の設定範囲を制限する

<span id="page-31-1"></span>回転速度の設定範囲は、 出荷時 0 ~ 1600 r/minに設定されています。 この設定範囲を制限することができます。

#### • 速度上限

「速度上下限」パラメータの「速度上限」に回転速度の上限を設定します。 運転データの回転速度に「速度上限」を超える回転速度は設定できません。 「速度上限」を上回る回転速度がすでに設定され ている運転データは、 速度上限パラメータで設定した回転速度に書き換わります。

#### • 速度下限

「速度上下限」パラメータの「速度下限」に回転速度の下限を設定します。 運転データの回転速度に「速度下限」以下の回転速度は設定できません。 「速度下限」を下回る回転速度がすでに設定され ている運転データは、 速度下限パラメータで設定した回転速度に書き換わります。

#### 回転速度の設定範囲

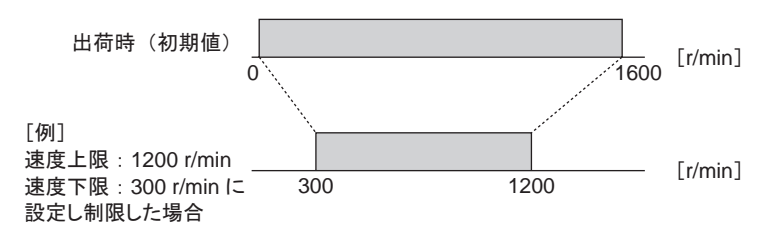

#### <span id="page-32-0"></span>■ 停止方法の選択

<span id="page-32-2"></span>停止方法には、 瞬時停止、 減速停止、 自然停止があります。 FWD入力、 REV入力を同時に ONにするとモーターは瞬時停止します。 FWD入力または REV入力を ONから OFFにしたときのモーターの停止方法を選択できます。

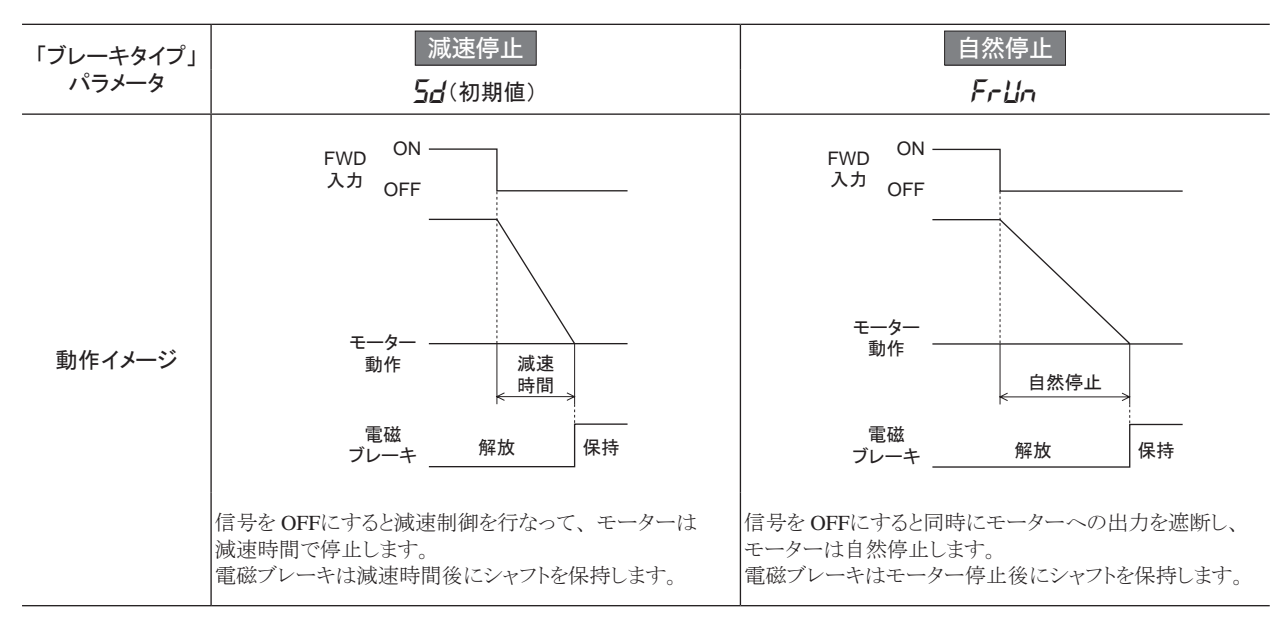

#### ■ 減速制御の設定

<span id="page-32-1"></span>モーターが設定回転速度よりも速く回されたときに、 ブレーキ電流を自動的に流して速度を調整する機能です。 上下駆動で運転する場合や慣性負荷によってモーター出力軸が回される方向に力がはたらく場合でも、 設定回転速度に なるように運転します。

上下駆動で運転する場合は、 必ず「減速制御」パラメータを ONにしてください。

水平駆動で運転する場合は、 「減速制御」パラメータを OFFにして、 モーター起動時の動作や回転速度、 加減速時間の 設定範囲を変えることができます。

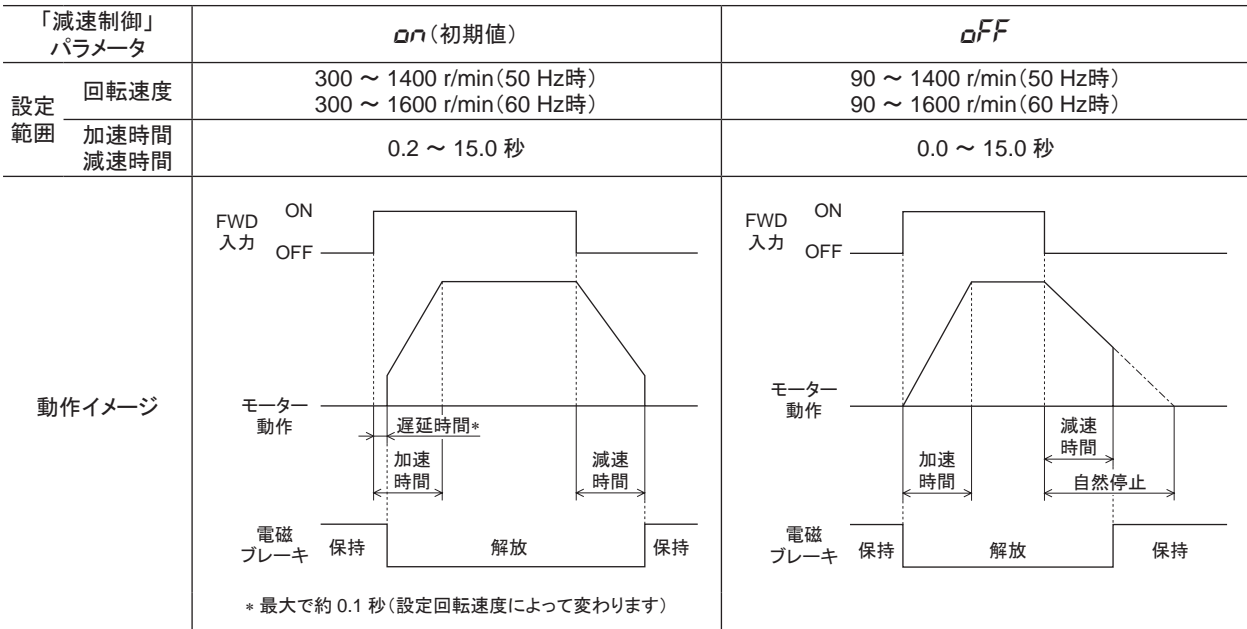

「減速制御」パラメータが OFFのときに、 減速時間を自然停止にかかる時間よりも短い時間に設定すると、 減速時間後に電磁 ブレーキが働いて停止します。

### <span id="page-33-0"></span>■ 割り付けできる入出力信号の内容

<span id="page-33-1"></span>次の信号の中から入力(6 点)、 出力(2 点)を割り付けることができます。

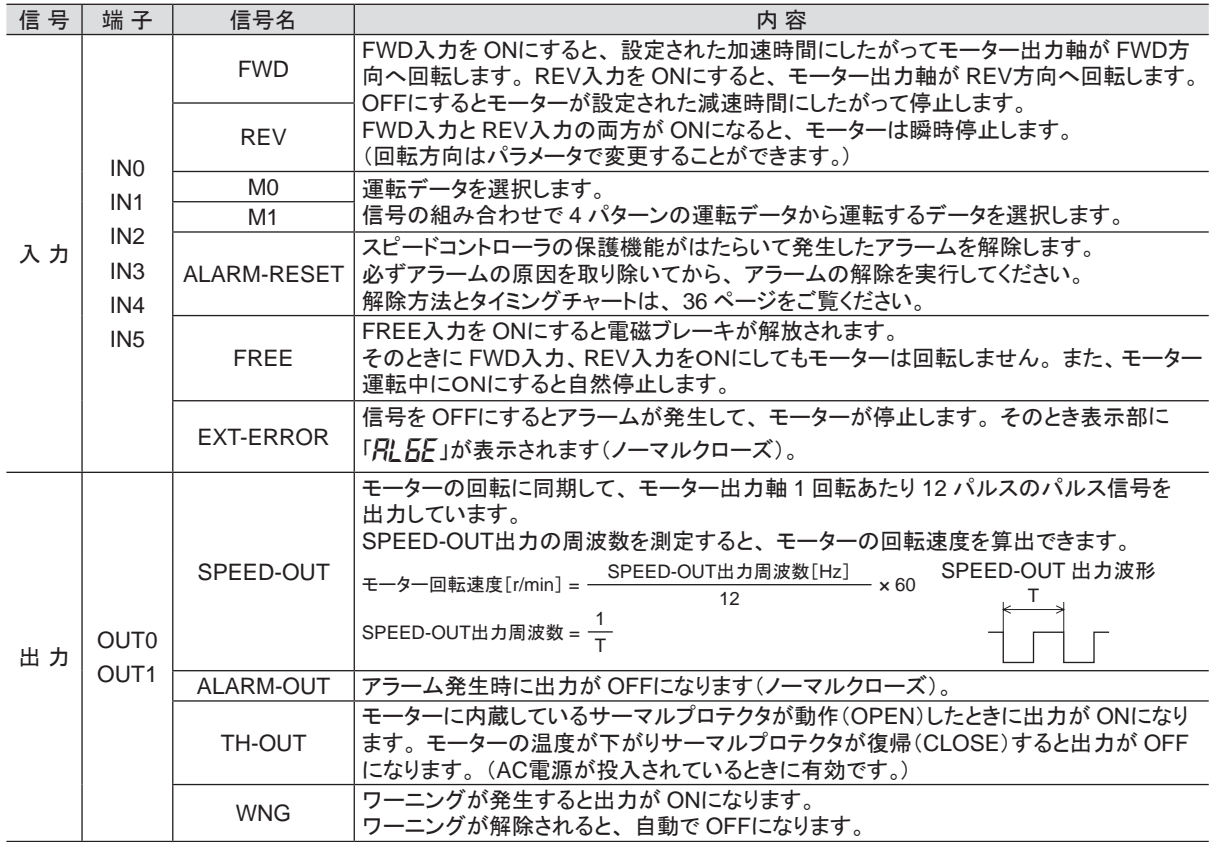

## 7.6 電磁ブレーキの解放操作

<span id="page-33-2"></span>モーター停止中に操作パネルで電磁ブレーキを解放することができます。 停止中に負荷を動かしたいときに、 手動で位置合わせが行なえる機能です。 FREE入力が ONのときは、 パネルでの電磁ブレーキ操作はできません。

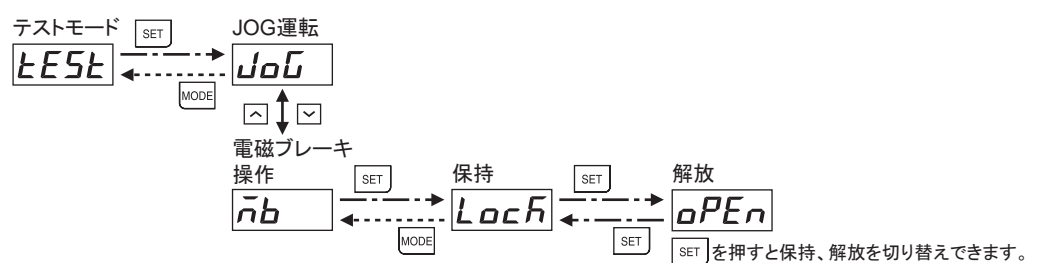

## 7.7 データ編集のロック

<span id="page-33-3"></span>設定したデータを誤って書き換えたり、 消去してしまうことを防止する機能です。 編集ロック機能が有効になっている間は、 回転速度などの運転データやパラメータ変更ができなくなります。

• 編集ロック機能の設定

トップ画面で、 MODE を 5 秒以上押します。 「LK」が表示され、 編集ロック機能が有効になります。 <sup>L</sup> <sup>F</sup>

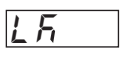

#### • 編集ロック機能の解除

トップ画面で、 MODE を 5 秒以上押します。 「UnLK」が表示され、 編集ロック機能が解除されます。 <sup>U</sup> <sup>n</sup> <sup>L</sup> <sup>F</sup>

#### • 編集ロック中の表示

編集ロック中に運転データやパラメータの設定値を変更しようとしたときは、「レ万」が1秒程度表示されます。

## <span id="page-34-0"></span>8 アラームとワーニング

スピードコントローラには、 温度上昇、 接続不良、 運転操作の誤りなどからスピードコントローラを保護するアラーム (保護機能)と、 アラームが発生する前に警告を出力するワーニング(警告機能)が備わっています。

## 8.1 アラーム

<span id="page-34-1"></span>保護機能がはたらくと、 モーターへの出力を遮断し、 電磁ブレーキでモーターシャフトを保持します。 同時にアラーム出力が OFFになり、 表示部にはアラームコードが表示され、 ALARM LEDが点灯(赤)します。 アラーム発生中は、 電磁ブレーキを解放することはできません。

#### ■ アラーム一覧

<span id="page-34-2"></span>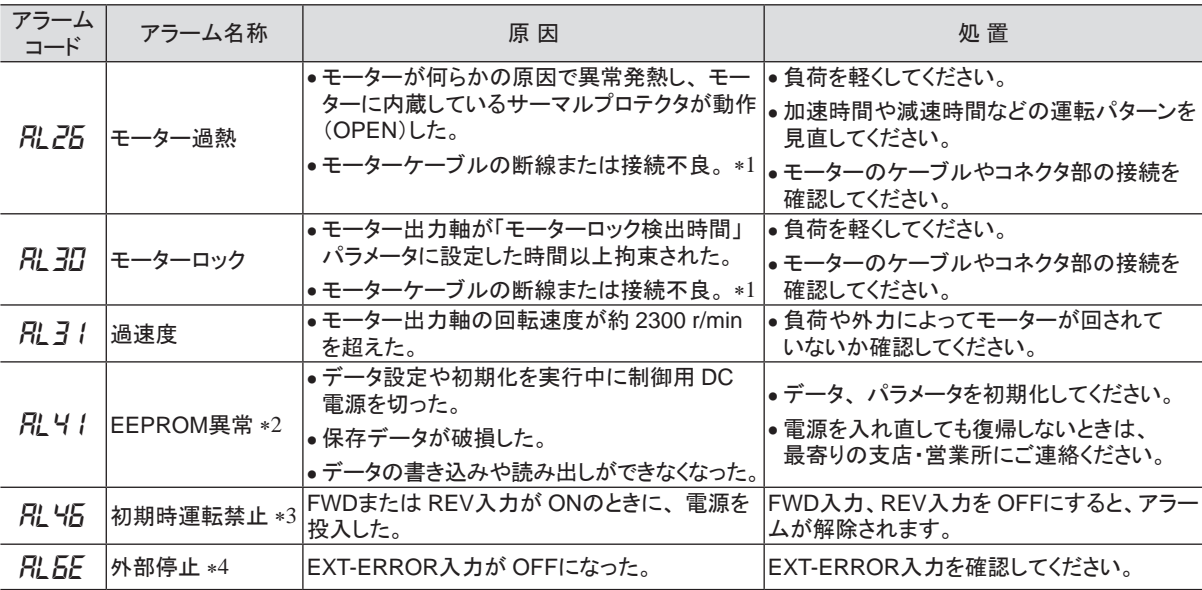

\*1 断線や接続不良の箇所によって、発生するアラームが異なります。

\*2 ALARM-RESET入力では解除できません。

\*3 「初期時運転禁止」パラメータを無効にするとアラームは発生しません。 (初期設定:有効)

\*4 EXT-ERRORを割り付けているときのみ。

#### • 「モーター過熱」アラーム

モーターには、 自動復帰型のサーマルプロテクタをモーター巻線部に内蔵しています。 モーター内部の温度が規定値以上になると、サーマルプロテクタが動作(OPEN)し、「モーター過熱」アラームが発生します。 出力信号に TH-OUT出力を割り付けると、モーターに内蔵したサーマルプロテクタの状態(OPEN/CLOSE)を検出できます。

• 「過速度」アラーム

この製品には、 「過速度」アラームの発生を抑制する機能を搭載しています。

モーター出力軸の回転速度が約 2100 r/minを超えると、 ブレーキ電流を自動的に流してモーターを減速させます。

#### ■ アラームの解除

FWD入力、 REV入力を OFFにし、 アラームが発生した原因を取り除いてから、 次の方法のいずれかでアラームを解除 してください。

- ALARM-RESET入力を ONにする。 (ONエッジで有効です。)
- 操作パネルでアラームリセットを実行する。
- 制御用 DC電源を再投入する。
- ■重要 |• 制御用 DC電源を再投入しても正常に動作しないときは、内部回路が破損しているおそれがあります。 最寄りの支店・営業所にご連絡ください。
	- アラームの原因を取り除かずに運転を続けると、 装置が故障するおそれがあります。
	- アラームが発生した後 1 秒間は、 制御用 DC電源を切らないでください。
	- データが破損するおそれがあります。

#### <span id="page-35-0"></span>• ALARM-RESET入力で解除する場合

<span id="page-35-2"></span>FWD入力、 REV入力を OFFにしてから、 ALARM-RESET入力を ONにしてください。 FWDまたは REV入力が ONになっているときは、 ALARM-RESET入力を受け付けません。 図は、 FWD入力の場合を示しています。

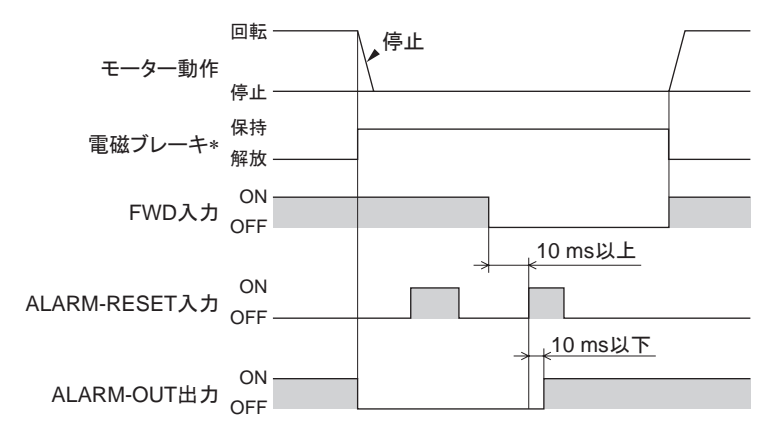

- \* アラームの発生と同時に電磁ブレーキが保持します。
- 操作パネルで解除する場合

FWD入力、 REV入力を OFFにしてから、 下記手順で実行してください。

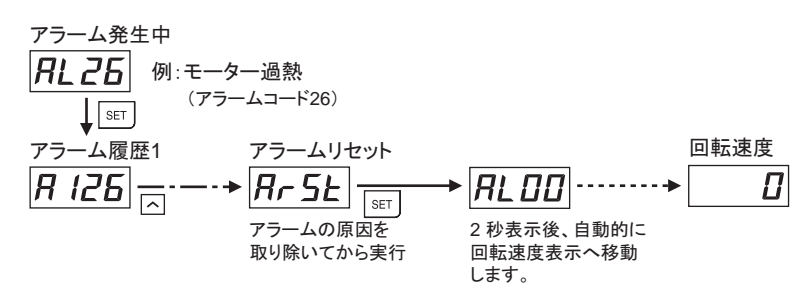

■ アラーム履歴

発生したアラームは、 最新のものから順に 9 個まで不揮発メモリに保存されます。 履歴を消去するには、 モニタモードのアラーム履歴クリアを実行してください。

重要 アラーム履歴を消去している間(表示が点滅している間)は、 制御用 DC電源を切らないでください。 データが破損するおそれがあります。

### 8.2 ワーニング

ワーニングの種類、 発生履歴は、 モニタモードで表示することができます。 ワーニングが発生すると、 WNG出力が ONになります。 初期設定では、 出力端子に WNG出力は割り付けられて いません。 34 [ページ](#page-33-1)の[「割り付けできる入出力信号の内容」](#page-33-1)をご覧ください。 制御用 DC電源を切ると、 ワーニング履歴は消去されます。

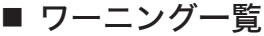

<span id="page-35-1"></span>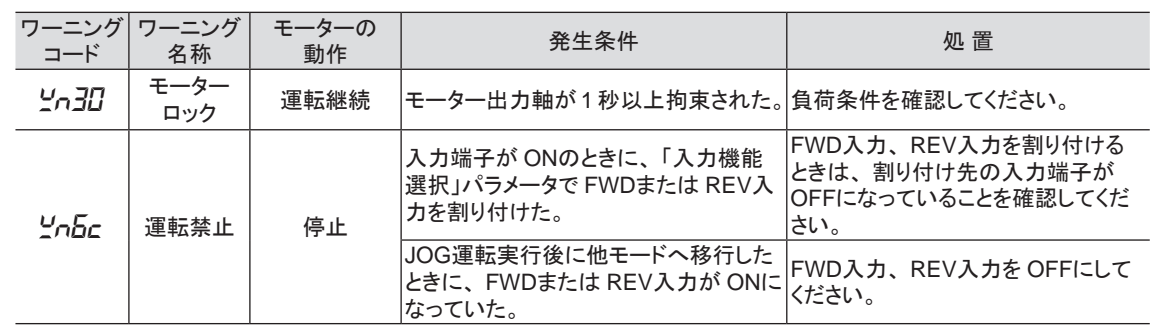

## <span id="page-36-1"></span><span id="page-36-0"></span>9 故障の診断と処置

回転速度の設定や接続を誤ると、 モーター、 スピードコントローラが正常に動作しないことがあります。 モーターが正常に運 転できないときはこの章をご覧になり、 適切に対処してください。 それでも正常に運転できないときは、 お客様ご相談センター にご連絡ください。

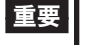

■重要 | 通電状態での確認が必要な項目があります。 モーターとスピードコントローラとの接続部などの活電部に触れない よう、 十分注意して行なってください。

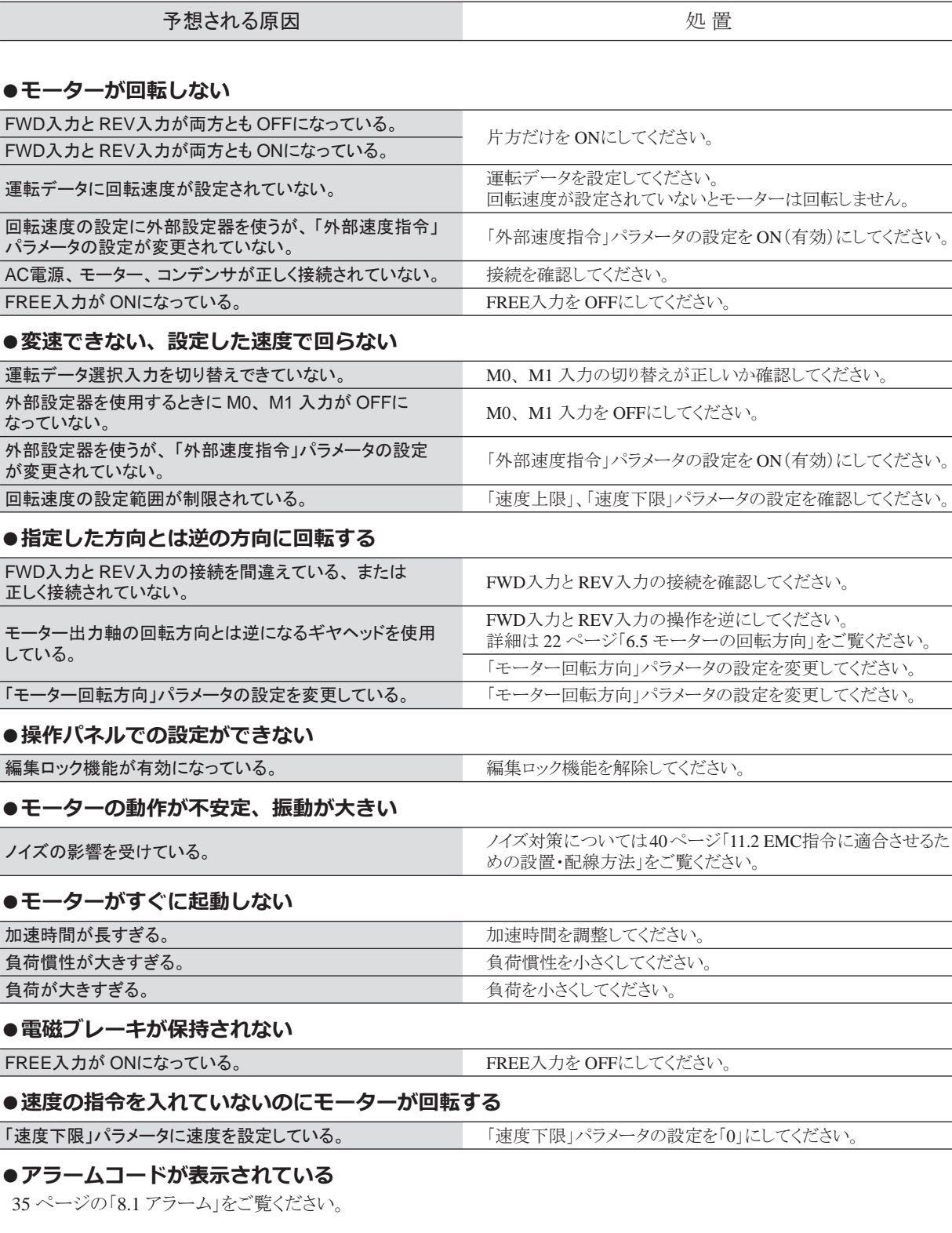

<span id="page-37-0"></span>モーターの運転後は、 定期的に次の項目を点検することをお勧めします。 異常があるときは使用を中止し、 お客 様ご相談センターにご連絡ください。

- 重要 絶縁抵抗測定、 絶縁耐圧試験は、 モーターとスピードコントローラそれぞれで行なってください。 モー ターとスピードコントローラを接続した状態で、 絶縁抵抗測定、 絶縁耐圧試験を行なうと、 製品が破損 するおそれがあります。
	- スピードコントローラは半導体素子を使用しています。 取り扱いには十分注意してください。静電気な どによってスピードコントローラが破損するおそれがあります。

#### ■ 点検項目

- モーター・ギヤヘッドの取付ねじに緩みがないか。
- モーターの軸受部(ボールベアリング)から異常な音が発生していないか。
- ギヤヘッドの軸受部(ボールベアリング)やギヤの噛み合い部から異常な音が発生していないか。
- ギヤヘッドの出力軸と負荷軸に心ズレが出ていないか。
- ケーブルに傷やストレスがないか、 モーターとスピードコントローラとの接続部に緩みがないか。
- スピードコントローラの開口部が目詰まりしていないか。
- スピードコントローラのコネクタに緩みがないか。
- スピードコントローラ内部に異常や異臭がないか。

## <span id="page-38-0"></span>11 規格・CEマーキング

## 11.1 規格・CEマーキング

この製品は、 UL規格、 CSA規格、 CCC(中国強制製品認証制度)の認証を取得し、 低電圧指令と EMC指令に もとづいて CEマーキングを貼付しています。

認定取得品名は、 モーター部品名 (CCCの認証はモーター品名 )とスピードコントローラ品名です。 モーター部品名は、 製品銘板上に Motor P/Nで表示しています。

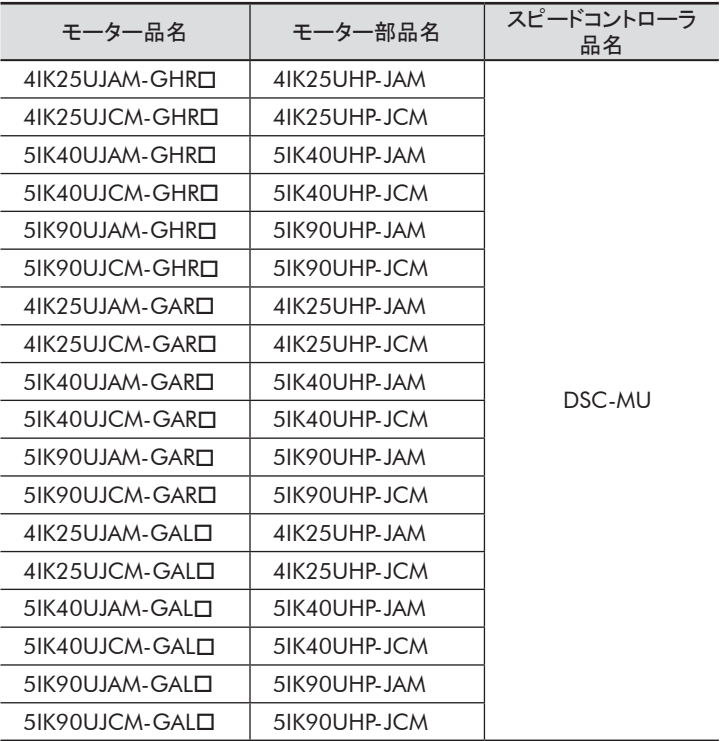

### ■ UL規格、CSA規格、CCC

#### 適用規格

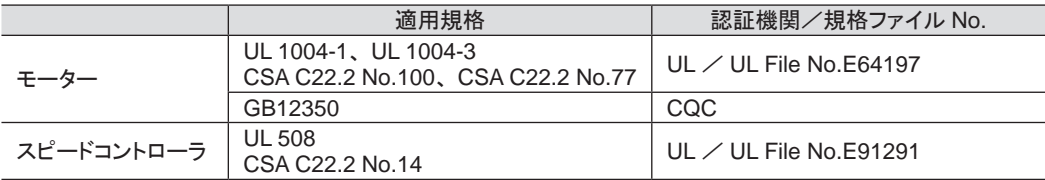

#### ■ 低電圧指令

- IT配電系統では使用できません。
- 製品は、 筐体内に設置し、 人の手が触れられないようにしてください。
- モーターの保護接地端子は、確実に接地してください。
- モーターケーブルや電源ケーブルなどの動力系ケーブルと信号系のケーブル(CN4)は、 二重絶縁で分離して ください。

#### <span id="page-39-0"></span>適用規格

モーター:EN 60034-1、 EN 60034-5、 EN 60664-1 スピードコントローラ:EN 50178

EN 60034-1 に基づく超過トルク耐力

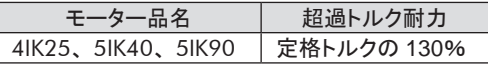

超過トルク耐力とは、定格電圧、定格周波数で 運転しているときに、トルクを緩やかに増加させても、 速度の急変または停止することなく運転を 15 秒間 継続できる最大トルクのことです。

#### 設置条件(EN規格)

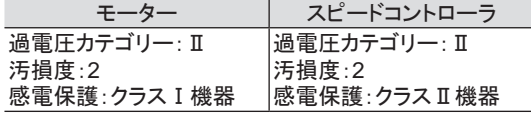

機器によって過電圧カテゴリーⅢ、汚損度3の規定値が要求される場合は、モーター、スピードコントローラを IP54 相当のキャビネットに収納し、 絶縁トランスを介して定格電圧を給電してください。

#### ■ モーターの温度上昇試験

上記規格で要求されるモーターの温度上昇試験は、 ギヤヘッドの代わりに放熱板付の状態で行なっています。 放熱板のサイズ、 材質は以下のとおりです。 サイズ:200×200 mm 厚 さ:5 mm 材 質:アルミニウム合金

耐熱クラス :130(B)

#### ■ EMC指令

EMC指令では、 この製品が組み込まれたお客様の機械装置での適合が要求されます。

ここでご紹介するモーター、 スピードコントローラの設置・配線方法は、 お客様の機械装置の EMC指令への適合 に有効な、 基本的な設置・配線方法について説明したものです。

最終的な機械装置の EMC指令への適合性は、 モーター、 スピードコントローラと一緒に使用される他の制御シス テム機器、 電気部品の構成、 配線、 配置状態、 危険度などによって変わってきますので、 お客様ご自身で機械 装置の EMC試験を行なって、 確認していただく必要があります。

#### 適用規格

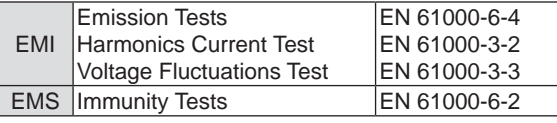

この製品から周辺の制御システム機器への EMI、 およびこの製品への EMSに対して有効な対策を施さないと、 機械装置の機能に重大な障害を引き起こすおそれがあります。 次の設置・配線方法を参考にして、 EMC指令へ の対策を施してください。

#### ■ 有害物質

<span id="page-39-1"></span>RoHS指令(2011/65/EU)の規制値を超える物質は含有していません。

### 11.2 EMC指令に適合させるための設置・配線方法

#### ■ AC電源用ラインフィルタの接続

• ノイズが AC電源ラインを介して伝播するのを防止するため、 お客様にてご用意のラインフィルタを AC電源ライ ンに接続してください。 ラインフィルタは、 次の製品または相当品を使用してください。

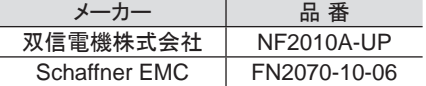

- ラインフィルタは、できるだけスピードコントローラの近くに取り付けてください。また、ラインフィルタの入力ケー ブルと出力ケーブルが筐体の盤面から浮き上がらないよう、 ケーブルクランプなどで確実に固定してください。 ラ インフィルタの接地端子にはできるだけ太いケーブルを使い、 最短距離で接地ポイントに接地してください。
- 入力ケーブルと出力ケーブルは並行に配線しないでください。 並行に配線すると、 浮遊容量を介して筐体内の ノイズが AC電源ケーブルに結合してしまい、 ラインフィルタの効果が低減する場合があります。

#### ■ モーターケーブルの接続

モーターケーブルを延長するときは、 付属またはオプションの接続ケーブル(別売)を使用してください。 最大 10.5 mまで延長できます。

#### ■ サージアレスタ

サージアレスタは、 交流電源ラインとアース間、 および交流電源ライン間で発生する雷サージのサージ電圧を低 減させる効果があります。 次のサージアレスタを接続してください。

メーカー ノー | トー 品 番 双信電機株式会社 LT-C12G801WS

#### ■ 制御用ケーブルの配線

制御用ケーブルには、AWG24(0.2 mm<sup>2</sup>)以上のケーブルを使用し、できるだけ短く(2 m以下)配線してください。

#### ■ 設置・配線についての注意事項

- モーター、スピードコントローラと周辺の制御システム機器のアース間に電位差が生じないよう、接地ポイントに 直接接地してください。
- リレーや電磁スイッチを一緒に使用するときは、 ラインフィルタや CR回路でサージを吸収してください。
- ケーブルは最短距離で配線し、 余った部分を巻いたり、 束ねないでください。
- AC電源ケーブル、 モーターケーブルと制御用ケーブルは別々に分け、 100 mm以上離して配線してください。 AC電源ケーブル、 モーターケーブルと制御用ケーブルが交差するときは、 直角に配線してください。
- モーターとスピードコントローラ間を延長するときは、 付属またはオプションの接続ケーブルを使用してください。 EMCテストは当社の接続ケーブルを使用して行なっています。

#### ■ モーター、スピードコントローラの設置・配線例

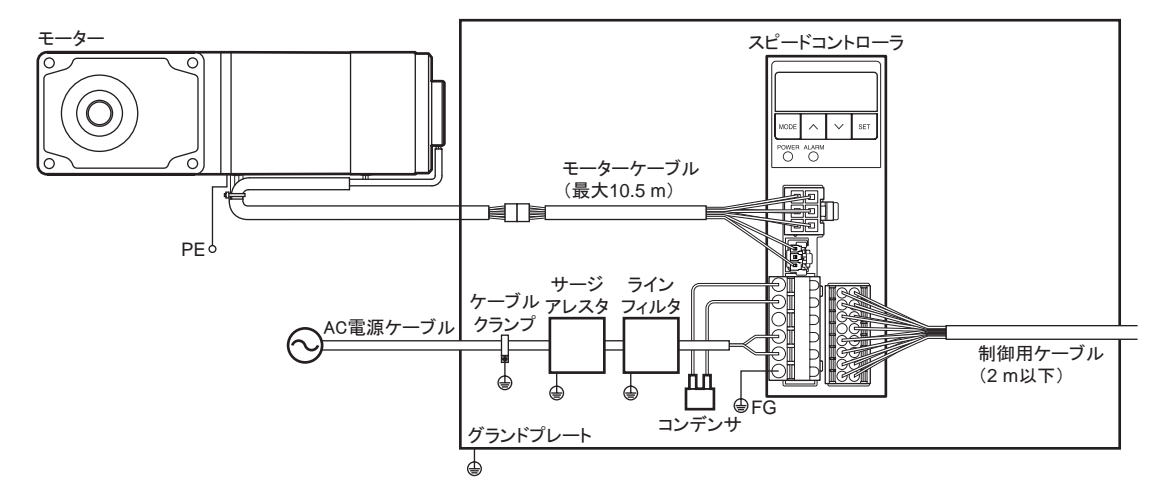

#### ■ 静電気についての注意事項

静電気によって、 スピードコントローラが誤動作したり破損することがあります。 静電気による製品の破損を防ぐため、 製品は必ず接地してください。 スピードコントローラ前面の操作パネルを操作するとき以外は、 電源を投入した状態のスピードコントローラに近づ いたり、 触れないでください。

# <span id="page-41-0"></span>12 一般仕様

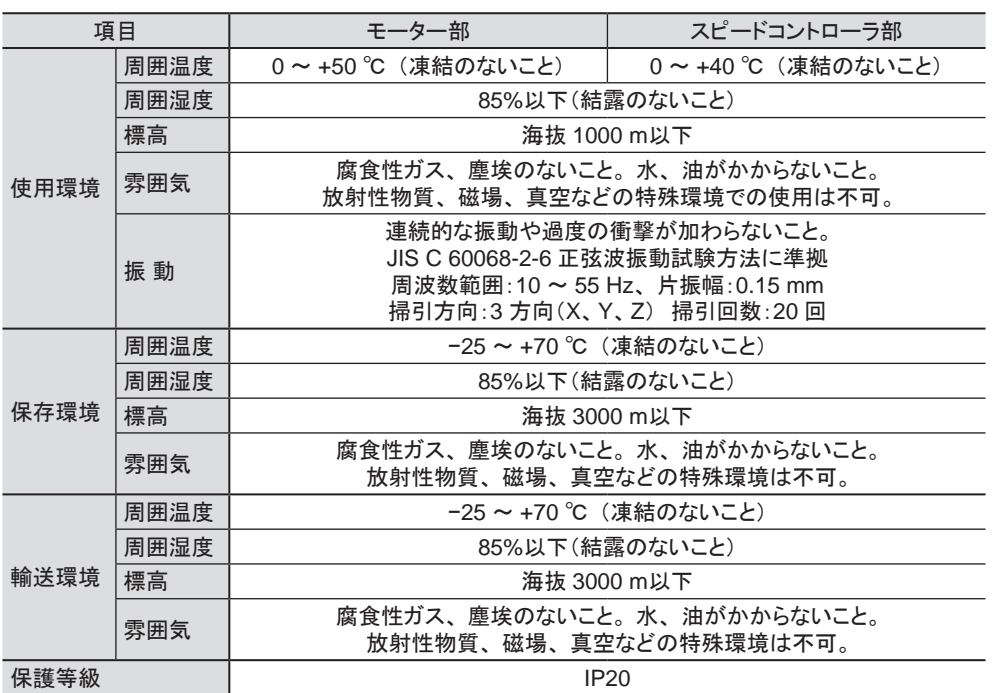

## <span id="page-42-0"></span>13 オプション(別売)

#### ■ 接続ケーブル

モーターとスピードコントローラ間を延長するときに使用してください。 可動接続ケーブルもご用意しています。 最長 10.5 mまで延長できます。

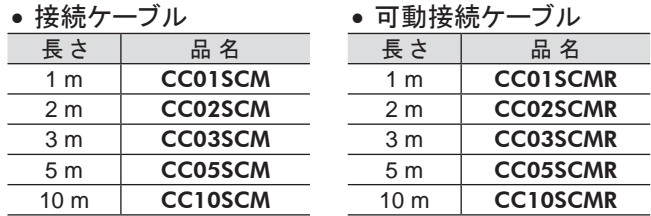

### ■ 入出力信号用汎用ケーブル

スピードコントローラの入出力信号の接続に便利なケーブルです。 最長 2 mまでご用意しています。

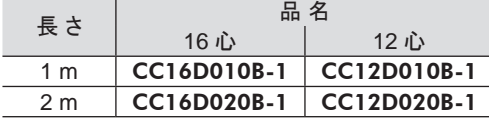

#### ■ 外部速度設定器

離れたところからモーターの回転速度を設定、 調整することができます。 品名:PAVR-20KZ

#### ■ コンデンサ用取付金具

コンデンサを DINレールに取り付けることができます。 品名:PADP01C

#### ■ コンデンサ接続用適用端子付リード線

コンデンサの端子に差し込むだけで接続できる端子付のリード線です。 500 mmのリード線を 1 セット 10 本でご用意しています。 品名:LCCN0510

カップリングやトルクアームは、 当社のホームページでご確認いただけます。 合わせてご覧ください。 http://www.orientalmotor.co.jp/

- この取扱説明書の一部または全部を無断で転載、 複製することは、 禁止されています。 損傷や紛失などにより、 取扱説明書が必要なときは、 最寄りの支店または営業所に請求してください。
- 取扱説明書に記載されている情報、 回路、 機器、 および装置の利用に関して産業財産権上の問題が生じても、 当社は一切 の責任を負いません。
- 製品の性能、 仕様および外観は改良のため予告なく変更することがありますのでご了承ください。
- 取扱説明書には正確な情報を記載するよう努めていますが、 万一ご不審な点や誤り、 記載もれなどにお気づきの点がありまし たら、 最寄りのお客様ご相談センターまでご連絡ください。
- Orientalmotorは、日本その他の国におけるオリエンタルモーター株式会社の登録商標または商標です。 その他の製品名、会社名は各社の登録商標または商標です。この取扱説明書に記載の他社製品名は推奨を目的としたもので、 それらの製品の性能を保証するものではありません。 オリエンタルモーター株式会社は、 他社製品の性能につきましては一切 の責任を負いません。

© Copyright ORIENTAL MOTOR CO., LTD. 2015

#### オリエンタルモーター株式会社 お問い合わせ窓口 (フリーコールです。携帯・PHSからもご利用いただけます。) 技術的なお問い合わせ・お見積・ご注文の 総合窓口 お客様ご相談センター 故障かな?と思ったときの技術相談・訪問・検査修理窓口 アフターサービスセンター 受付時間 平日/8:00 ~ 20:00 , 土曜日/9:00 ~ 17:30 TEL 0120-925-410 FAX 0120-925-601 受付時間 平日/9:00 ~ 18:30 東京 TEL 0120-911-271 FAX 0120-984-815 TEL 0120-925-420 FAX 0120-925-602 名古屋 TEL 0120-925-430 FAX 0120-925-603 大 阪 WEBサイトでもお問い合わせやご注文を受け付けています。 http://www.orientalmotor.co.jp/